# **LAPORAN KERJA PRAKTEK ANALISIS SISTEM APLIKASI MANAJEMEN SURAT di PT.PLN (PERSERO) WILAYAH PAPUA DAN PAPUA BARAT**

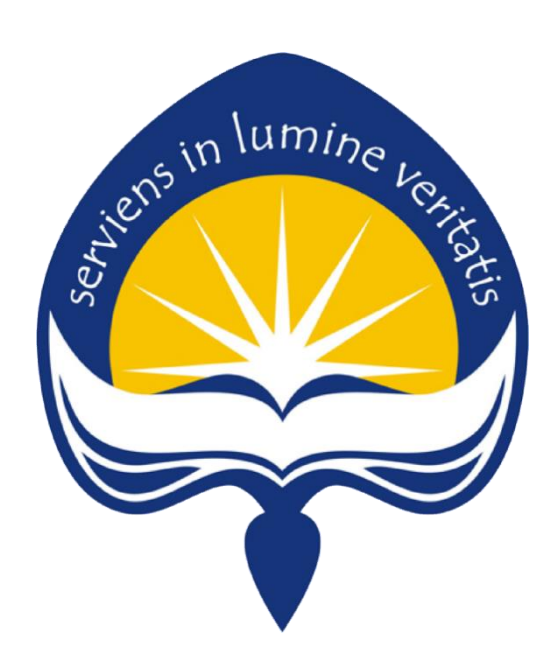

**Dipersiapkan oleh :**

**Hesti Tri Ivariyani / 140708080**

**Program Studi Teknik Informatika**

**Fakultas Teknologi Industri**

**Universitas Atma Jaya Yogyakarta**

**2019**

#### HALAMAN PENGESAHAN

#### LAPORAN KERJA PRAKTEK

# ANALISIS SISTEM APLIKASI MANAJEMEN SURAT di PT.PLN

# (PERSERO) WILAYAH PAPUA DAN PAPUA BARAT

Laporan ini telah diperiksa dan disetujui

Pada tanggal:

Dosen Pembimbing,

Patricia Ardanari, S.Si, M.T.

Oleh: Pembimbag Lapangan, RANTOR USAT må Sylvia Prihandita, S.Kom.

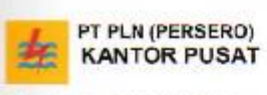

Telepon

Sifat Perihal

Jalan Trunojoyo Blok M 1/135 Kebayoran Baru - Jakarta 12160

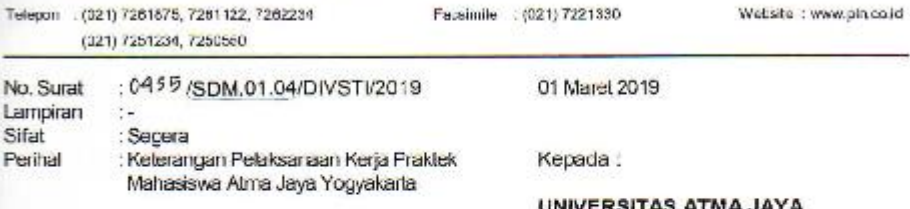

YOGYAKARTA Jalan Babarsari No. 43 Yogyakarta 55281

Menunjuk surat nomor 176/LA5 pada tanggal 30 Oktober 2018 perihal Kerja Praktek dengan rincian sebagai berkut :

Nama Mahasiswa : Hesti Tri Ivariyani : 08090/TF No. Mahasiswa

Bahwa Mahasiswa tersebut telah melaksanakan Kerja Praktek di PLN Pusat Divisi Sistem Informas Operasional Papua dan Papua Barat pada tanggal 09 Januari 2019 sampai dengan 22 Februar 2019.

Demikian kami sampaikan, atas perhatiannya diucapkan terima kasih.

p MARAGER OPERASIONAL<br>STIPAPUA & PAPUA BARAT **KANTOR PUSAT 5 FARDAS SIMANJUNTAK** 

MODEL 1001

#### **KATA PENGANTAR**

Segala puji dan syukur penulis panjatkan ke hadirat Allah SWT karena atas rahmat dan karunia-Nya, sehingga penulis dapat menyelesaikan laporan kerja praktek ini dengan baik. Laporan ini disusun berdasarkan hasil yang telah ditempuh selama pelaksanaan kerja praktek selama 30 hari kerja, terhitung dari tanggal 9 Januari 2019 sampai dengan 22 Febuari 2019 di PT.PLN Wilayah Papua dan Papua Barat (WP2B). Kerja Praktek merupakan salah satu mata kuliah wajib yang harus diambil seluruh mahasiswa Program Studi Teknik Informatika Universitas Atma Jaya Yogyakarta sebagai syarat kelulusan.

Melalui Kerja Praktek diharapkan mahasiswa dapat memperluas pengetahuan dan pemahaman mengenai disiplin ilmu disertai penerapannya secara nyata. Mengingat dunia kerja saat ini membutuhkan tenaga kerja yang berpengalaman bagi sebuah perusahaan. Maka laporan ini dibuat untuk menyimpulkan pengalaman dan pengetahuan yang didapat selama penulis melakukan kerja praktek.

Dengan terselesaikannya laporan kerja praktek ini, maka penulis mengucapkan terimakasih atas bantuan dan dukungan yang diberikan kepada penulis selama kerja praktek berlangsung secara khusus kepada :

- 1. Allah SWT Yang Maha Pengasih dan Penyayang, yang senantiasa mencurahkan rahmatNya dan segala nikmat yang tiada terkira, yang selalu memberikan apa yang hamba perlukan.
- 2. Orang Tua penulis yang senantiasa mendukung penulis selama pelaksanaan Kerja Praktek dan penyususnan laporan.
- 3. Bapak Martinus Maslim, S.T., M.T. selaku Kepala Program Studi Teknik Informatika Universitas Atma Jaya Yogyakarta.
- 4. Ibu Patricia Ardanari, S.Si, M.T. selaku dosen pembimbing yang telah membimbing penulis selama pelaksanaan Kerja Praktek maupun penyusunan laporan.
- 5. Ibu Ima Sylvia Prihandita, S.Kom. selaku pembimbing lapangan Kerja Praktek.
- 6. Kedua Kakak Kandung penulis yang telah memberikan penulis semangat di dalam menjalani kerja praktek hingga menyelesaikan laporan Kerja Praktek.
- 7. Sahabat, kekasih hati, yang ada di Yogyakarta dan teman-teman satu tim kerja praktek, serta para senior di divisi IT yang menemani, memberikan semangat, bimbingan dan dukungan selama pelaksanaan kerja praktek.
- 8. Semua pihak yang tidak dapat disebutkan satu persatu yang selalu memberikan doa, dukungan dan semangat.

Akhir kata, penulis menyadari bahwa pelaksanaan kerja praktek dan penyusunan laporan ini masih belum sempurna. Oleh karena itu, kritik dan saran yang membangun sangat penulis harapkan, semoga penyusunan laporan ini bermanfaat bagi semua pihak.

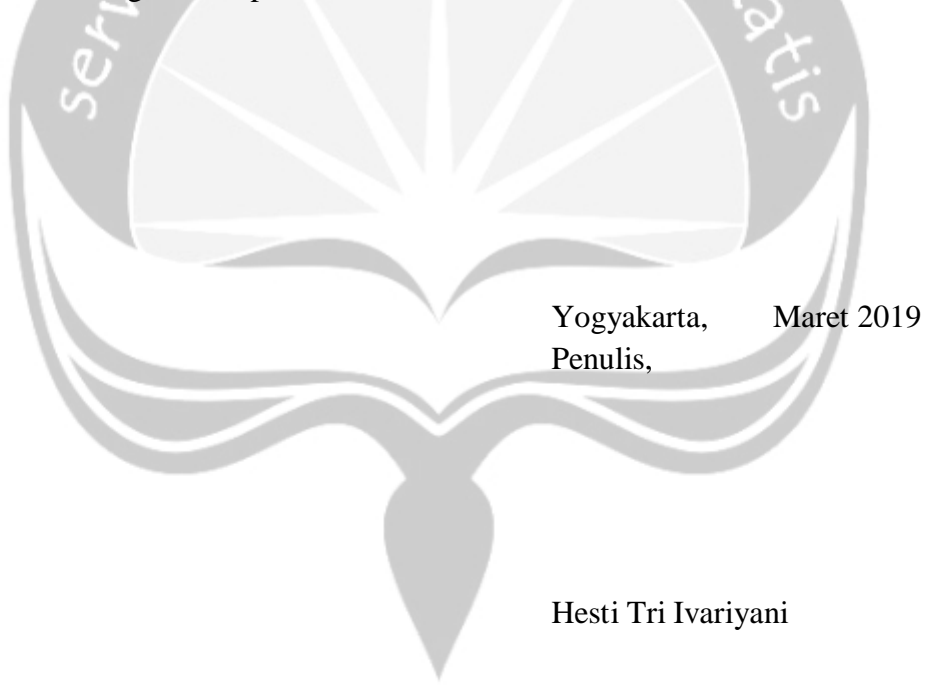

# **DAFTAR ISI**

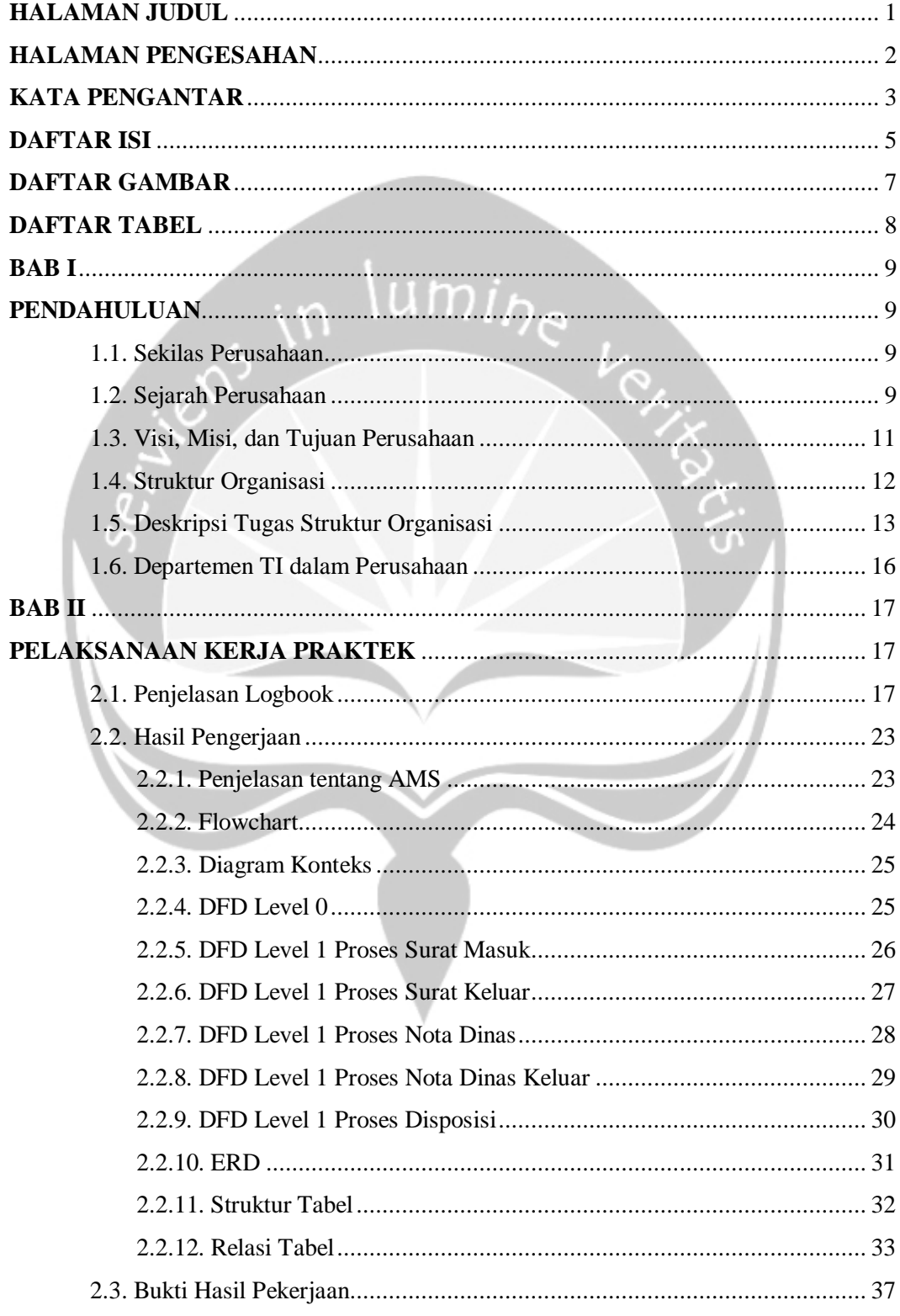

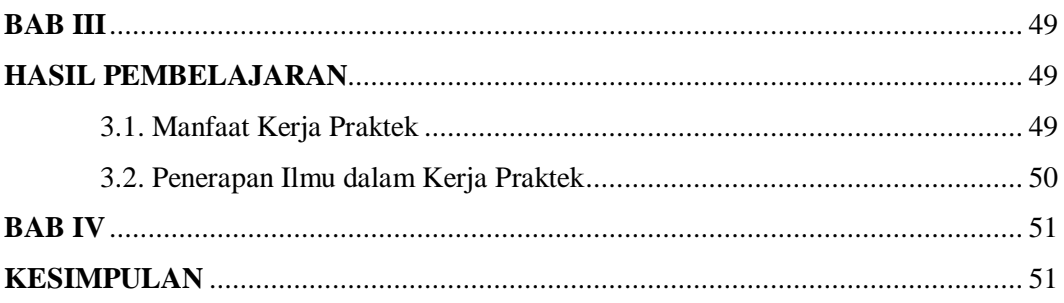

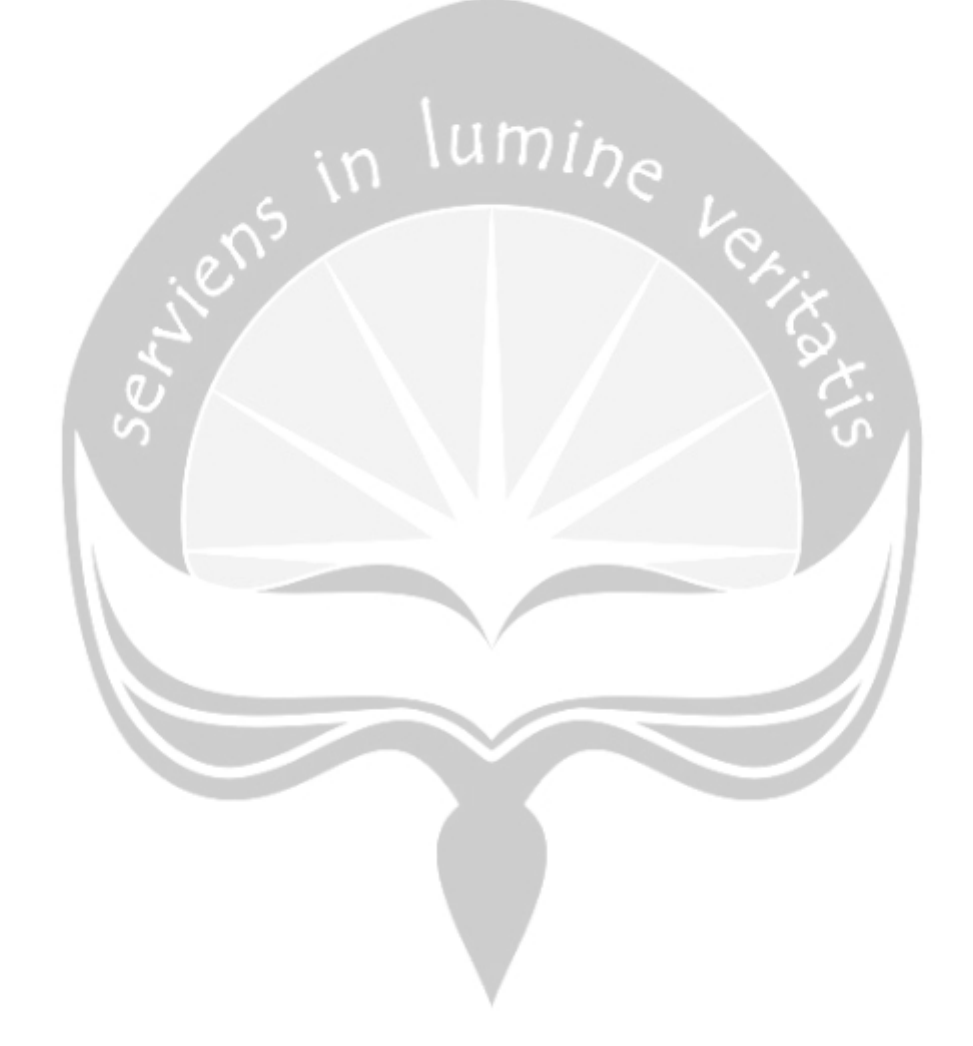

# **DAFTAR GAMBAR**

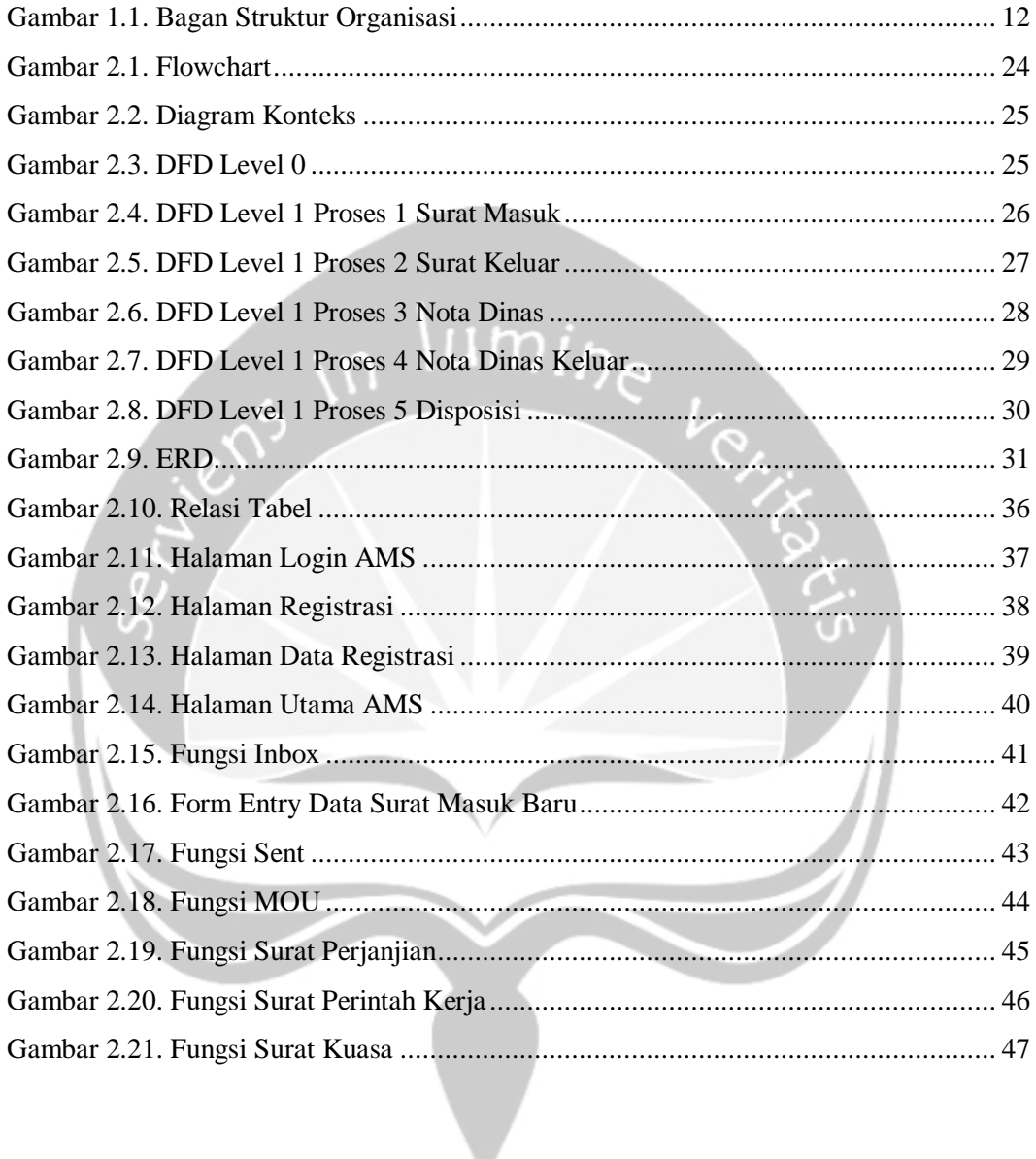

# **DAFTAR TABEL**

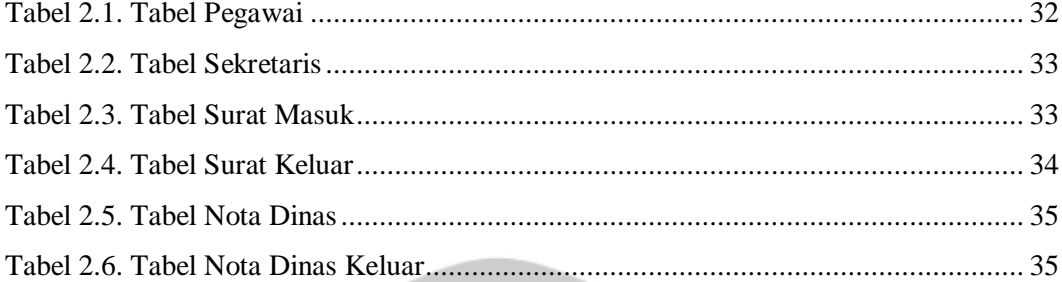

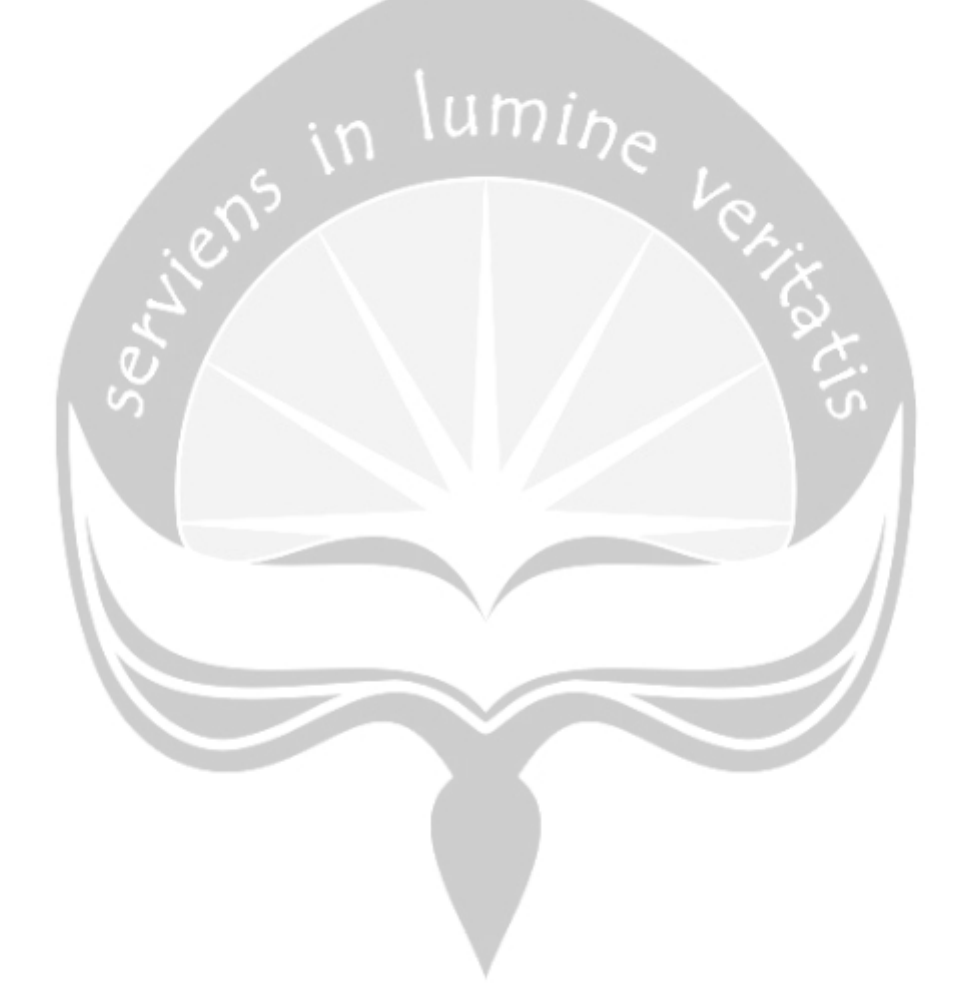

# **BAB I**

# **PENDAHULUAN**

#### **1.1. Sekilas Perusahaan**

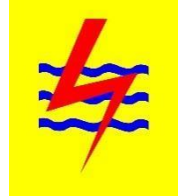

PT PLN (Persero) Wilayah Papua dan Papua Barat (WP2B) merupakan ujung tombak PLN dalam melayani pelanggan di wilayah Papua dan Papua Barat. Dengan luas wilayah 432.246 km, PT PLN (Persero) Wilayah Papua dan Papua Barat memiliki visi sebagai perusahaan public utility dengan kinerja kelas dunia yang unggul, dan tumbuh kembang, bertumpu pada potensi insani.

Sesuai visi tersebut maka komitmen PT PLN (Persero) Wilayah Papua dan Papua Barat yang sesungguhnya adalah memberikan pelayanan terbaik guna terwujudnya kepuasan pelanggan. Pelayanan dalam mendistribusikan tenaga listrik dalam jumlah dan mutu yang memadai, penjualan listrik dan pelayanan pelanggan.

Operasionalisasi tugas tersebut dikendalikan melalui unsur pelaksana yaitu sebanyak 5 Area dan 24 Rayon yang tersebar diseluruh penjuru Papua dan Papua Barat, serta 1 (satu) Sektor Pembangkitan.

PT PLN (Persero) Wilayah Papua dan Papua Barat memiliki lebih dari 469 ribu pelanggan dengan karakteristik pelanggan yang beragam, mulai golongan rumah tangga, industri, bisnis, pemerintah, sosial, serta pelanggan very important person (VIP).

Tidak ada pembeda dalam pelayanan terhadap para pelanggan. Yang selalu ada, selalu mengusahakan peningkatan tingkat kepuasan sebagai basis menjadi perusahaan dengan kualitas dunia.

## **1.2. Sejarah Perusahaan**

Penyediaan tenaga listrik di Papua dan Papua Barat yang dahulu bernama Irian Jaya dimulai sejak dibebaskannya Irian Jaya dari cengkeraman penjajah Belanda yang kemudian dikeluarkanlah Undang-Undang Nomor 86 Tahun 1958 tertanggal 27 Desember 1958 tentang Nasionalisasi Perusahaan Listrik

dan Gas milik Belanda. Dengan Undang-Undang tersebut, maka seluruh perusahaan listrik Belanda berada di tangan bangsa Indonesia termasuk Irian Jaya yang kemudian pada tahun 2001 selaras dengan dikeluarkannya UU No.21 Tahun 2001 berubah nama menjadi Papua.

Pada Tahun 2003 Papua dibagi menjadi 2 Provinsi oleh pemerintah Indonesia, bagian timur tetap memakai nama Papua sedangkan baratnya menjadi Provinsi Irian Jaya Barat dan setahun kemudian berubah kembali menjadi Papua Barat. Dengan demikian nama PT. PLN (Persero) Wilayah Papua berubah menjadi PT. PLN (Persero) Wilayah Papua dan Papua Barat dimana cakupan kelistrikan meliputi seluruh pulau Papua.

PT. PLN (Persero) Papua dan Papua Barat telah secara konsisten melaksanakan usaha penyediaan tenaga listrik yang handal dengan tingkat harga yang terjangkau masyarakat, sehingga sektor ketenagalistrikan di Propinsi Papua dan Papua Barat merupakan elemen sentral dari strategi pertumbuhan ekonomi yang cepat dan pemerataan pembangunan sosial di daerah ini sesuai dengan tujuan didirikannya PLN berdasarkan UU No.30 Tahun 2009.

Tanpa mengesampingkan prestasi yang sudah diraih, tantangan besar masih akan menghadang di masa datang. Konsumsi listrik di 2 (dua) propinsi ini masih rendah. Beberapa daerah mengalami kekurangan pasokan. Banyak rumah tangga mampu masih belum bisa mendapat penyambungan listrik. Kinerja PT PLN (Persero) Papua dan Papua Barat masih perlu ditingkatkan. Hal terpenting dari keseluruhannya adalah bahwa Indonesia mengalami krisis moneter yang

menimbulkan kesulitan-kesulitan baru yang cukup nyata di sektor ketenagalistrikan

khususnya di wilayah kerja PT PLN (Persero) Wilayah Papua dan Papua Barat.

Saat ini merupakan tahap yang sangat kritis dalam pembangunan sektor ketenagalistrikan di Papua dan Papua Barat. Setelah satu dasawarsa yang lalu dengan pertumbuhan tinggi dan berkesinambungan, sektor ketenagalistrikan saat ini dihadapkan pada berbagai masalah yang tidak dapat diantisipasi sebelumnya. Hal ini nampak dari perubahan yang tajam dari kondisi keuangan PLN. Sampai dengan tahun 2006 PT PLN (Persero) Wilayah Papua dan Papua Barat masih merugi sampai  $\pm$  Rp 745 Miliar, dari tahun 2007 s/d pada saat ini kerugian terus berlangsung dimana akhir tahun 2013 kerugian yang terjadi sebesar  $\pm$  Rp 1,11 Triliun, sementara diperkirakan pada akhir tahun 2014 tanpa memperhitungkan rencana PSO maka kerugian akan mencapai  $\pm$  Rp 900 Milyar. Hal ini sebagian besar diakibatkan beban operasi tenaga listrik yang meningkat tajam seiring dengan melemahnya nilai tukar rupiah terhadap dollar dan 92% pembangkit menggunakan bahan bakar minyaak BBM).

#### **1.3. Visi, Misi dan Tujuan Perusahaan**

a. Visi

Diakui sebagai Perusahaan Kelas Dunia yang Bertumbuh kembang, Unggul dan Terpercaya dengan bertumpu pada Potensi Insani.

b. Misi

- Menjalankan bisnis kelistrikan dan bidang lain yang terkait, berorientasi pada kepuasan pelanggan, anggota perusahaan dan pemegang saham.
- Menjadikan tenaga listrik sebagai media untuk meningkatkan kualitas kehidupan masyarakat.
- Mengupayakan agar tenaga listrik menjadi pendorong kegiatan ekonomi.
- Menjalankan kegiatan usaha yang berwawasan lingkungan.

c. Moto

Listrik untuk Kehidupan yang Lebih Baik

d. Maksud dan Tujuan Perseroan adalah untuk menyelenggarakan usaha penyediaan tenaga listrik bagi kepentingan umum dalam jumlah dan mutu yang memadai serta memupuk keuntungan dan melaksanakan penugasan Pemerintah di bidang ketenagalistrikan dalam rangka menunjang pembangunan dengan menerapkan prinsip-prinsip Perseroan Terbatas.

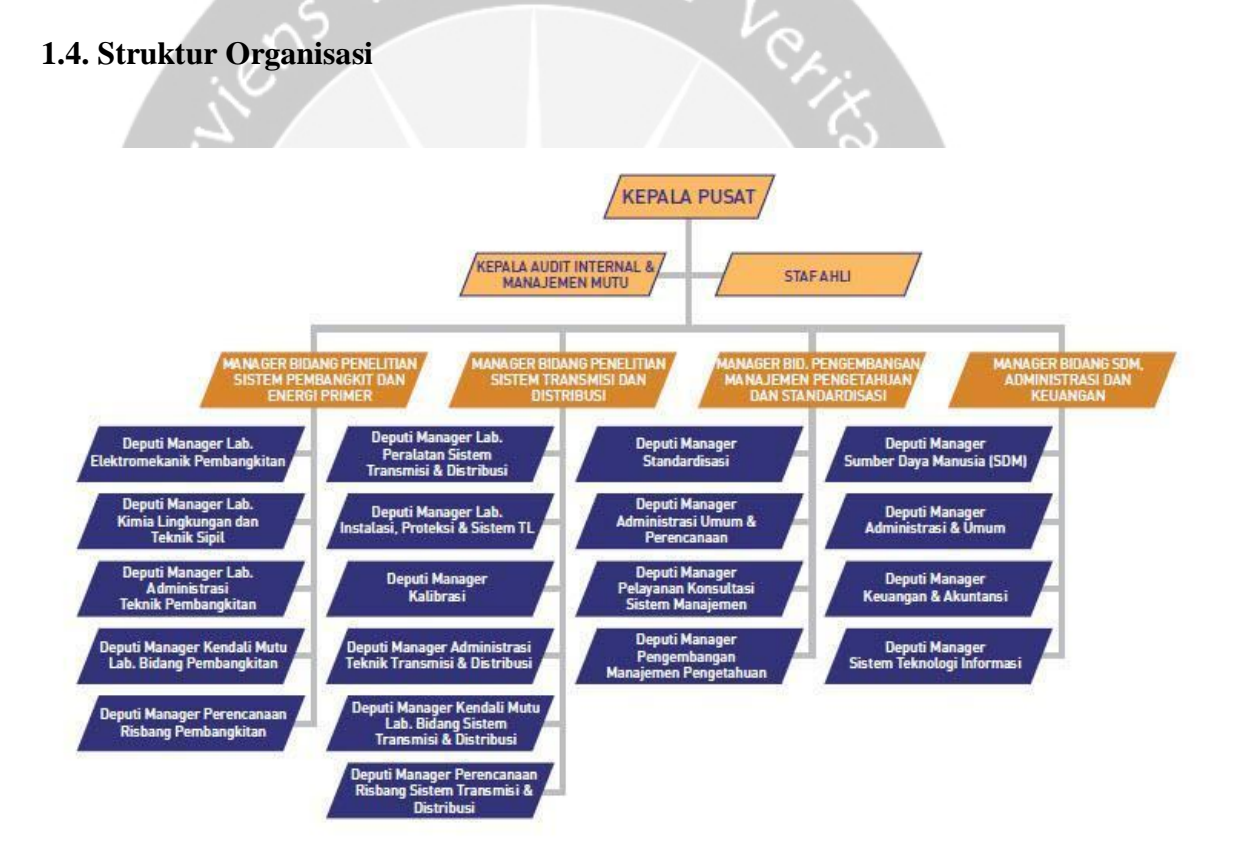

Gambar 1.1. Struktur Organisasi

#### **1.5. Deskripsi Tugas Struktur Organisasi**

1. Manager Bidang Penelitian Sistem Pembangkit Dan Energi Primer

Dalam melaksanakan tugas dan fungsinya, Bidang Penelitian Sistem Pembangkit Dan Energi Primer membawahi beberapa Sub Bidang dan dibantu oleh Fungsional. Uraian fungsi pada bidang ini adalah sebagai berikut :

- a. Menyusun rencana Umum Pengembangan Tenaga Listrik (RUPTL), Rencana Jangka Panjang Perusahaan (RJPP), dan Rencana Kerja Anggaran Perusahaan (RKAP).
- b. Menyusun rencana pengembangan system ketenaga listrikan.
- c. Menyusun sistem manajemen kinerja unit-unit kerja.
- d. Menyusun metoda evaluasi kelayakan investasi dan melakukan penilaian finansialnya
- e. Mengembangkan hubungan kerja sama dengan pihak lain dan penyandang dana, baik secara bilateral maupun multilateral.
- f. Menyusun rencana pengembangan sistem teknologi informasi.
- g. Menyusun rencana pengembangan aplikasi sistem informasi.
- h. Mengendalikan aplikasi-aplikasi teknologi informasi.
- i. Menyiapkan SOP pengelolaan aplikasi sistem informasi .
- j. Menyusun laporan manajemen.
- k. Menyusun rencana pengembangan usaha baru serta penetapan pengaturannya.

2. Manager Bidang Penelitian Sistem Transmisi Dan Distribusi

Dalam melaksankan tugas dan fungsinya, Bidang Distribusi membawahi beberapa Sub Bidang dan dibantu oleh Fungsional Ahli. Uraian fungsi pada Bidang Distribusi adalah sebagai berikut :

- a. Menyusun rencana pengembangan sistem jaringan distribusi dan membina penerapannya
- b. Menyusun strategi pengoperasian dan pemeliharaan jaringan distribusi dan membina penerapannya
- c. Menyusun SOP untuk penerapan dan pengujian peralatan distribusi, serta SOP untuk operasian pemeliharaan jaringan distribusi serta keselamatan ketenagalistrikan
- d. Menyusun desain standar konstruksi jaringan distribusi dan pealatan kerjanya serta membina penerapannya
- e. Mengevaluasi susut energi listrik dan gangguan pada sarana pendistribusian tenaga listril serta saran perbaikannya
- f. Menyusun dan mengatur sistem operasi AMR
- g. Menyusun metode kegiatan konstruksi dan administrasi pekerjaan serta membina penerapannya
- h. Menyusun kebijakan manajemen jaringan distribusi dan kebijakan manajemen perbekalan distribusi serta membina penerapannya
- i. Menyusun pengembangan sarana komunikasi dan otomatisai operasi jaringan distribusi
- j. Menyusun regulasi untuk penyempurnaan data induk jaringan (DIJ)
- k. Memantau dan mengevaluasi data induk jaringan
- l. Menyusun laporan manajemen di bidangnya
- 3. Manager Bidang Pengembangan Manajemen Pengetahuan dan Standardisasi

Bertanggung jawab atas pelaksanaan kegiatan pemeriksaan pada bidang niaga yang meliputi kegiatan pemasaran tenaga listrik, pengelolaan administrasi TUL dan standarisasi bisnis proses Untuk melaksanakan tugas pokok sebagaimana tersebut diatas, Fungsional Manajemen Pengetahuan dan Standarisasi mempunyai fungsi :

- a. Melaksanakan pemeriksaan kesesuaian antara kebijakan Direksi atau General Manajer yang terkait dengan pemasaran tenaga listrik
- b. Melaksanakan pemeriksaan kesesuaian antara pereturan dan keputusan Direksi atau General Manajer yang terkait dengan

pengelolaan administrasi TUL dan Bisnis proses TUL

- c. Melakukan pemeriksaan kebenaran data
- d. Melakasanakan pemeriksaan kebenaran rekonsiliasi data piutang dan UJL dengan bidang keuangan
- e. Memberikan rekomendasi atas hasil pemeriksaan dan usulan penyempurnaannya
- 4. Manager Bidang SDM, Administrasi dan Keuangan

Bertanggumg jawab atas pelaksanaan kegiatan Pemeriksaan pada Bidang Keuangan yang meliputi kegiatan audit penggunaan dan pengelolaan anggaran, keuangan, akuntansi, serta mengevaluasi hasil pemeriksaan yang sudah dilaksanakan dan pelaksanaan kegiatan pemeriksaan pada bidang administrasi yang meliputi audit kegiatan mutasi/rotasi, manajemen unjuk kerja, disiplin pegawai, kesejahteraan pegawai, sarana kantor dan tata laksana gudang. Untuk melaksanakan tugas pokok sebagaimana tersebut diatas, Fungsional bidang SDM, Administrasi dan Keuangan mempunyai fungsi :

- a. Melaksanakan pemeriksaan administrasi Anggaran Tunai dan Keuangan
- b. Melaksanakan pemeriksaan Laporan Pembukuan
- c. Melaksanakan pemeriksaan saldo kas, Bank, Kirim dan transfer uang, dan Bukti-bukti pembayaran
- d. Memberikan rekomendasi atas hasil pemeriksaan dan usulan penyempurnaannya
- e. Melaksanakan pemeriksaan kegiatan pengelolaan Organisasi dan Sumber Daya Manusia, meliputi organisasi, sumber daya manusia, pembinaan pegawai, penghargaan dan hukuman pegawai.
- f. Melaksanakan pemeriksaan kegiatan pengelolaan sarana, fasilitas dan sistem administrasinya, meliputi sarana dan fasilitas, sistem administrasi
- g. Melaksanakan pemeriksaan atas pengelolaan material (Tata Laksana Gudang)
- h. Melaksanakan pemeriksaan kegiatan kemitraan dan peduli lingkungan
- i. Melaksanakan pemeriksaan kesesuaian antara peraturan dan keputusan Direksi atau General Manajer yang terkait dengan masalah kepegawaian dan sekretariatdan umum dengan implementasinya
- j. Melaksanakan pemeriksaan kesesuaian antara peraturan dan keputusan Direksi atau General Manajer yang terkait dengan masalah hukum dan humas dengan implementasinya
- k. Memberikan rekomendasi atas hasil pemeriksaan dan usulan penyempurnaannya.

### **1.6 Departemen TI dalam Perusahaan**

Bertanggung jawab atas palaksanaan kegiatan penyusunan Rencana pengembangan sistem aplikasi teknologi informasi, penyusunan, pengenalian aplikasi-aplikasi teknologi informasi, penyiapan SOP pengelolaan aplikasi sistem informasi. Untuk melaksanakan tugas pokok sebagaimana tersebut diatas, Deputi Manajer Sistem Teknologi Informasi mempunyai fungsi :

- a. Menyusun rencana pengembangan sistem teknologi informasi
- b. Mengendalikan infrastruktur teknologi informasi
- c. Mengendalikan operasi aplikasi-aplikasi teknologi informasi
- d. Mengendalikan aplikasi-aplikasi teknologi informasi
- e. Menyiapkan SOP pengelolaan aplikasi sistem informasi
- f. Mengendalikan pengelolaan layanan database

# **BAB II PELAKSANAAN KERJA PRAKTEK**

#### **2.1. Penjelasan Logbook**

1. Rabu, 9 Januari 2019

Jam kerja kantor PT PLN (Persero) Wilayah Papua dan Papua Barat (WP2B) pada hari Senin hingga Jumat dimulai pada pukul 08.00 dan diakhiri pada pukul 17.00. Pada hari pertama kerja praktek, penulis melakukan briefing dengan para senior di divisi Sistem dan Teknologi Informasi yang meliputi wawancara singkat serta pengenalan beberapa sistem yang digunakan oleh PT PLN (Persero) Wilayah Papua dan Papua Barat (WP2B). Selain itu, penulis juga bertemu dan melakukan wawancara bersama dengan pembimbing lapangan mengenai minat atau *passion* pekerjaan yang akan dipelajari dan langsung diberi tugas untuk mengidentifikasi suatu sistem aplikasi yang diberikan oleh PT PLN (Persero) Wilayah Papua dan Papua Barat (WP2B) dan dibuat dalam bentuk Power Point.

# 2. Kamis, 10 Januari 2019

Kerja praktek hari kedua di PT PLN (Persero) Wilayah Papua dan Papua Barat (WP2B). Agenda saya hari ini adalah diberi tugas untuk membuat Flowchart mengenai sistem aplikasi yang diberikan oleh PT PLN (Persero) Wilayah Papua dan Papua Barat (WP2B).

#### 3. Jumat, 11 Januari 2019

Kerja praktek hari ketiga di PT PLN (Persero) Wilayah Papua dan Papua Barat (WP2B). Agenda saya hari ini masih sama dengan hari sebelumnya yaitu melanjutkan membuat Flowchart mengenai sistem aplikasi yang diberikan oleh PT PLN (Persero) Wilayah Papua dan Papua Barat (WP2B).

#### 4.Senin, 14 Januari 2019

Kerja praktek hari keempat di PT PLN (Persero) Wilayah Papua dan Papua Barat (WP2B). Agenda saya hari ini masih sama dengan hari sebelumnya yaitu melanjutkan membuat Flowchart mengenai sistem aplikasi yang diberikan oleh PT PLN (Persero) Wilayah Papua dan Papua Barat (WP2B).

#### 5.Selasa, 15 Januari 2019

Kerja praktek hari kelima di PT PLN (Persero) Wilayah Papua dan Papua Barat (WP2B). Agenda saya hari ini adalah diajak untuk memasang alat Video Conference (vicon) pada ruangan rapat yang berada di lantai 3. Dimana nantinya vicon ini dipakai pada hari kamis untuk rapat rutin. Saya melihat teknisi jaringan mengkonfigurasikan ip address untuk di Bagian Perencanaan.

#### 6.Rabu, 16 Januari 2019

Kerja praktek hari keenam di PT PLN (Persero) Wilayah Papua dan Papua Barat (WP2B). Agenda saya hari ini adalah membuat diagram konteks mengenai sistem aplikasi yang diberikan oleh PT PLN (Persero) Wilayah Papua dan Papua Barat (WP2B).

#### 7.Kamis, 17 Januari 2019

Kerja praktek hari ketujuh di PT PLN (Persero) Wilayah Papua dan Papua Barat (WP2B). Agenda saya hari ini adalah melanjutkan membuat diagram konteks mengenai sistem aplikasi yang diberikan oleh PT PLN (Persero) Papua dan Papua Barat (WP2B).

### 8.Jumat, 18 Januari 2019

Kerja praktek hari kedelapan di PT PLN (Persero) Wilayah Papua dan Papua Barat (WP2B). Agenda saya hari ini adalah melanjutkan membuat diagram konteks mengenai sistem aplikasi yang diberikan oleh PT PLN (Persero) Papua dan Papua Barat (WP2B).

#### 9.Senin, 21 Januari 2019

Kerja praktek hari kesembilan di PT PLN (Persero) Wilayah Papua dan Papua Barat (WP2B). Agenda saya hari ini adalah menyelesaikan diagram konteks mengenai sistem aplikasi yang di berikan oleh PT PLN (Persero) Papua dan Papua Barat (WP2B).

#### 10. Selasa, 22 Januari 2019

Kerja praktek hari kesepuluh di PT PLN (Persero) Wilayah Papua dan Papua Barat (WP2B). Agenda saya hari ini adalah membuat DFD level 0 mengenai sistem aplikasi yang diberikan oleh PT PLN (Persero) Wilayah Papua dan Papua Barat (WP2B).

#### 11. Rabu, 23 Januari 2019

Kerja praktek hari kesebelas di PT PLN (Persero) Wilayah Papua dan Papua Barat (WP2B). Agenda saya hari ini adalah di beri tugas untuk membaca dan mempelajari buku tentang "Membangun Aplikasi Database Warga".

#### 12. Kamis, 24 Januaru 2019

Kerja praktek hari keduabelas di PT PLN (Persero) Wilayah Papua dan Papua Barat (WP2B). Agenda saya hari ini masih sama dengan hari sebelumnya yaitu di beri tugas untuk membaca dan mempelajari buku tentang "Membangun Aplikasi Database Warga".

#### 13. Jumat, 25 Januari 2019

Kerja praktek hari ketigabelas di PT PLN (Persero) Wilayah Papua dan Papua Barat (WP2B). Agenda saya hari ini adalah menyelesaikan DFD level 0 mengenai sistem aplikasi yang diberikan oleh PT PLN (Persero) Wilayah Papua dan Papua Barat (WP2B).

14. Senin, 28 Januari 2019

Kerja praktek hari keempatbelas di PT PLN (Persero) Wilayah Papua dan Papua Barat (WP2B). Agenda saya hari ini adalah membuat DFD level 1 mengenai sistem aplikasi yang diberikan oleh PT PLN (Persero) Wilayah Papua dan Papua Barat (WP2B).

15. Selasa, 29 Januari 2019

Kerja praktek hari kelimabelas di PT PLN (Persero) Wilayah Papua dan Papua Barat (WP2B). Agenda saya hari ini adalah melanjutkan membuat DFD level 1 mengenai sistem aplikasi yang diberikan oleh PT PLN (Persero) Wilayah Papua dan Papua Barat (WP2B) dan melihat cara mengakses Aplikasi Manajemen Surat yaitu bagaimana cara membuat nomor surat dan nota dinas.

16. Rabu, 30 Januari 2019

Kerja praktek hari keenambelas di PT PLN (Persero) Wilayah Papua dan Papua Barat (WP2B). Agenda saya hari ini adalah membantu membereskan berkas-berkas surat keluar dan lanjut menyelesaikan DFD level 1 mengenai sistem aplikasi yang diberikan oleh PT PLN (Persero) Wilayah Papua dan Papua Barat (WP2B).

17. Kamis, 31 Januari 2019

Kerja praktek hari ketujuhbelas di PT PLN (Persero) Wilayah Papua dan Papua Barat (WP2B). Agenda saya hari ini adalah diberi tugas untuk membuat ERD mengenai sistem aplikasi yang diberikan oleh PT PLN (Persero) Wilayah Papua dan Papua Barat (WP2B).

18. Jumat, 1 Febuari 2019

Kerja praktek hari kedelapanbelas di PT PLN (Persero) Wilayah

Papua dan Papua Barat (WP2B). Agenda saya hari ini adalah diberi tugas untuk membuat database dan relasi tabel mengenai sistem aplikasi yang diberikan oleh PT PLN (Persero) Wilayah Papua dan Papua Barat (WP2B).

#### 19. Kamis, 7 Febuari 2019

Kerja praktek hari kesembilanbelas di PT PLN (Persero) Wilayah Papua dan Papua Barat (WP2B). Agenda saya hari ini adalah melanjutkan membuat relasi tabel mengenai sistem aplikasi yang diberikan oleh PT PLN (Persero) Wilayah Papua dan Papua Barat (WP2B).

### 20. Jumat, 8 Febuari 2019

Kerja praktek hari keduapuluh di PT PLN (Persero) Wilayah Papua dan Papua Barat (WP2B). Agenda saya hari ini adalah melanjutkan membuat relasi tabel mengenai sistem aplikasi yang diberikan oleh PT PLN (Persero) Wilayah Papua dan Papua Barat (WP2B).

#### 21. Senin, 11 Febuari 2019

Kerja praktek hari keduapuluhsatu di PT PLN (Persero) Wilayah Papua dan Papua Barat (WP2B). Agenda saya hari ini adalah diajak untuk memasang alat Video Conference (vicon) pada ruangan rapat yang berada di lantai 3. Dimana nantinya vicon ini dipakai pada hari kamis untuk rapat rutin. Saya melihat teknisi jaringan mengkonfigurasikan ip address untuk di Bagian Perencanaan.

#### 22. Selasa, 12 Febuari 2019

Kerja praktek hari keduapuluhdua di PT PLN (Persero) Wilayah Papua dan Papua Barat (WP2B). Agenda saya hari ini adalah melanjutkan membuat DFD, ERD, relasi tabel mengenai sistem aplikasi yang diberikan oleh PT PLN (Persero) Wilayah Papua dan Papua Barat (WP2B).

#### 23. Rabu, 13 Febuari 2019

Kerja praktek hari keduapuluhtiga di PT PLN (Persero) Wilayah Papua dan Papua Barat (WP2B). Agenda saya hari ini adalah melanjutkan membuat relasi tabel dan menambahkan atribut pada tabel surat keluar.

#### 24. Kamis, 14 Febuari 2019

Kerja praktek hari ke duapuluhempat di PT PLN (Persero) Wilayah Papua dan Papua Barat (WP2B). Agenda saya hari ini adalah melanjutkan membuat relasi tabel dan uji coba membuat data baru surat keluar.

### 25. Jumat, 15 Febuari 2019

Kerja praktek hari ke duapuluhlima di PT PLN (Persero) Wilayah Papua dan Papua Barat (WP2B). Agenda saya hari ini adalah melanjutkan membuat relasi tabel, ERD, dan menambah atribut pada tabel surat masuk, tabel nota dinas.

#### 26. Senin, 18 Febuari 2019

Kerja praktek hari ke duapuluhenam di PT PLN (Persero) Wilayah Papua dan Papua Barat (WP2B). Agenda saya hari ini adalah melanjutkan membuat relasi tabel, ERD, dan menyelesaikan laporan kerja praktek.

#### 27. Selasa, 19 Febuari 2019

Kerja praktek hari ke duapuluhtujuh di PT PLN (Persero) Wilayah Papua dan Papua Barat (WP2B). Agenda saya hari ini adalah membantu membereskan berkas surat keluar dan melanjutkan membuat relasi tabel dengan menggunakan Ms. Access.

#### 28. Rabu, 20 Febuari 2019

Kerja praktek hari ke duapuluhdelapan di PT PLN (Persero) Wilayah Papua dan Papua Barat (WP2B). Agenda saya hari ini adalah melanjutkan membuat relasi tabel dengan menggunakan Ms. Access dan menyelesaikan laporan kerja praktek dan membantu membereskan berkas surat keluar.

29. Kamis, 21 Febuari 2019

Kerja praktek hari ke duapuluhsembilan di PT PLN (Persero) Wilayah Papua dan Papua Barat (WP2B). Agenda saya hari ini adalah diberikan kesempatan untuk menyelesaikan laporan kerja praktek.

30. Jumat, 22 Febuari 2019

Kerja praktek hari ke tigapuluh di PT PLN (Persero) Wilayah Papua dan Papua Barat (WP2B). Agenda saya hari ini adalah diberikan kesempatan untuk menyelesaikan laporan kerja praktek.

### **2.2. Hasil Pengerjaan**

Hasil Kerja Praktek di PT. PLN (Persero) Wilayah Papua dan Papua Barat adalah menganalisis sistem PT. PLN (Persero) untuk melakukan aktivitas suratmenyurat untuk mengelola adminsistrasi kesekretariatan.

#### **2.2.1 Penjelasan tentang AMS**

AMS (Aplikasi Manajemen Surat) merupakan suatu aplikasi yang berfungsi sebagai sarana untuk mengelola administrasi kesekretariatan surat menyurat yang BUKAN BERSIFAT RAHASIA, guna menjamin kelancaran penerimaan surat, pendistribusian surat, pengeluaran surat, pencarian surat, baik surat masuk, surat keluar, produk hukum, surat bentuk khusus maupun nota dinas, yang lebih terukur. Aplikasi ini dipakai untuk menyimpan data-data surat menyurat dalam bentuk softcopy juga membantu menunjukkan lokasi / tempat hardcopy disimpan. Dengan aplikasi ini akan memberi kemudahan untuk user yang berkepentingan dalam melakukan pengarsipan maupun pencarian.

# **2.2.2 Flowchart**

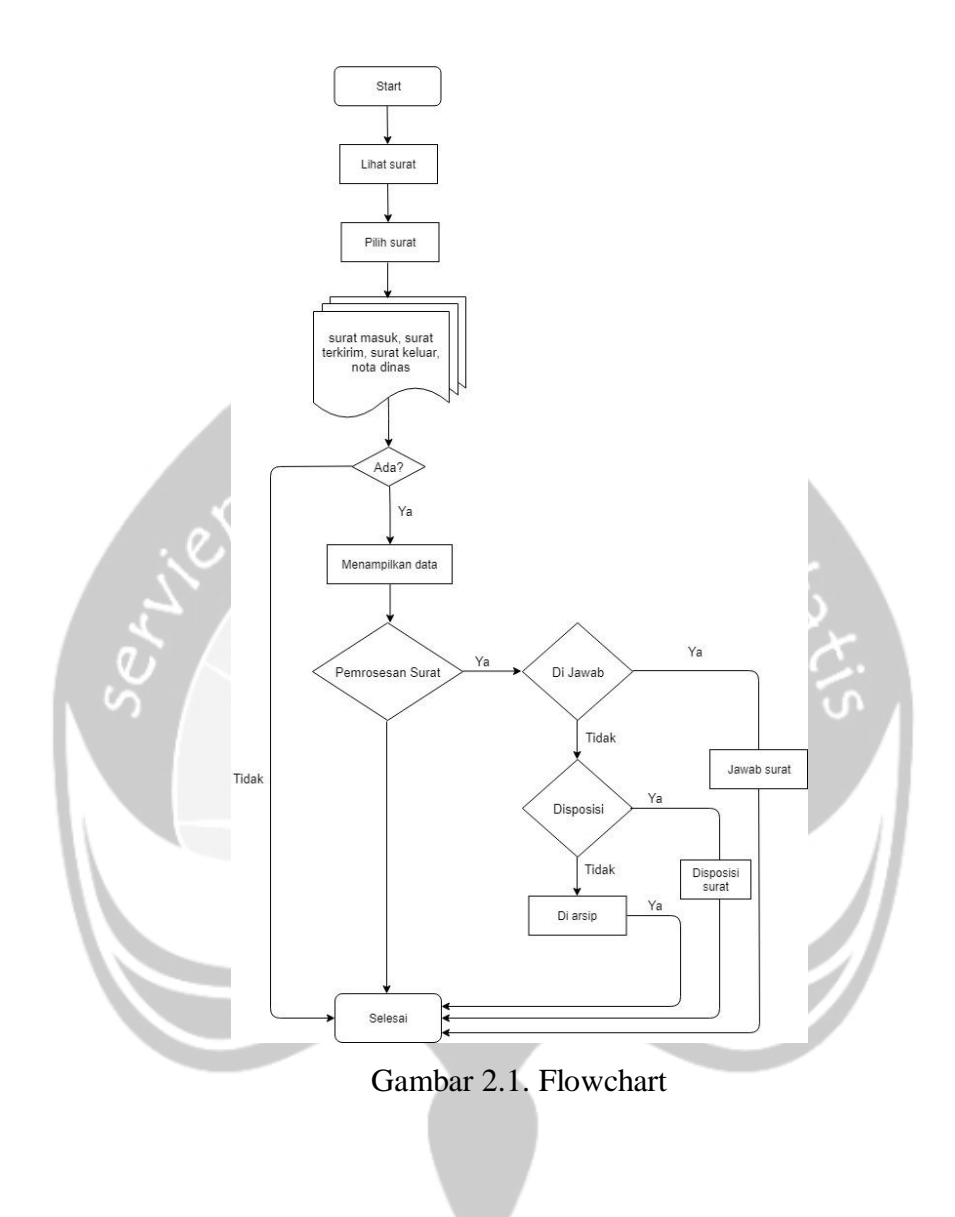

# **2.2.3 Diagram Konteks**

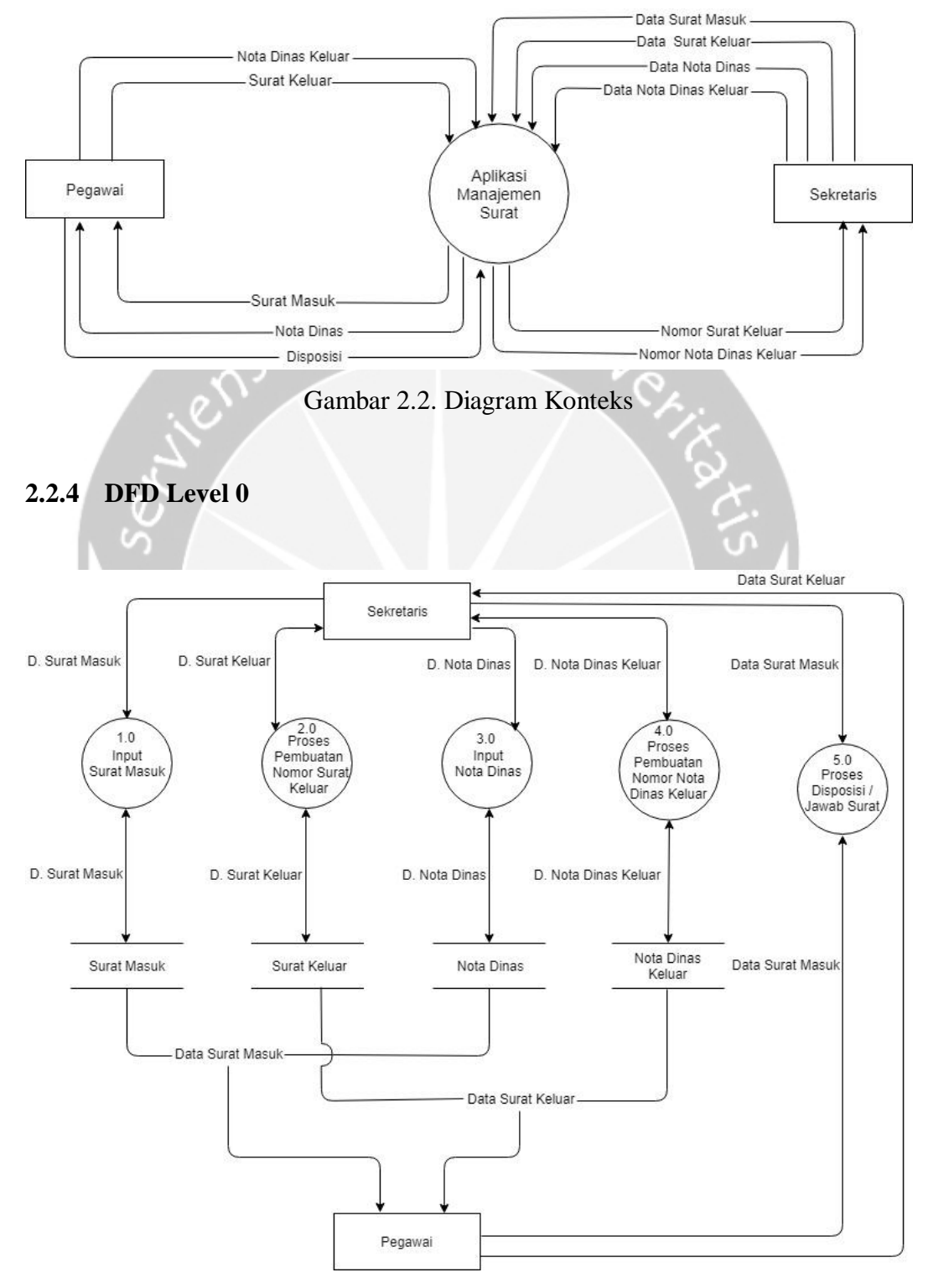

Gambar 2.3. DFD Level 0

# **2.2.5 DFD Level 1 Proses Surat Masuk**

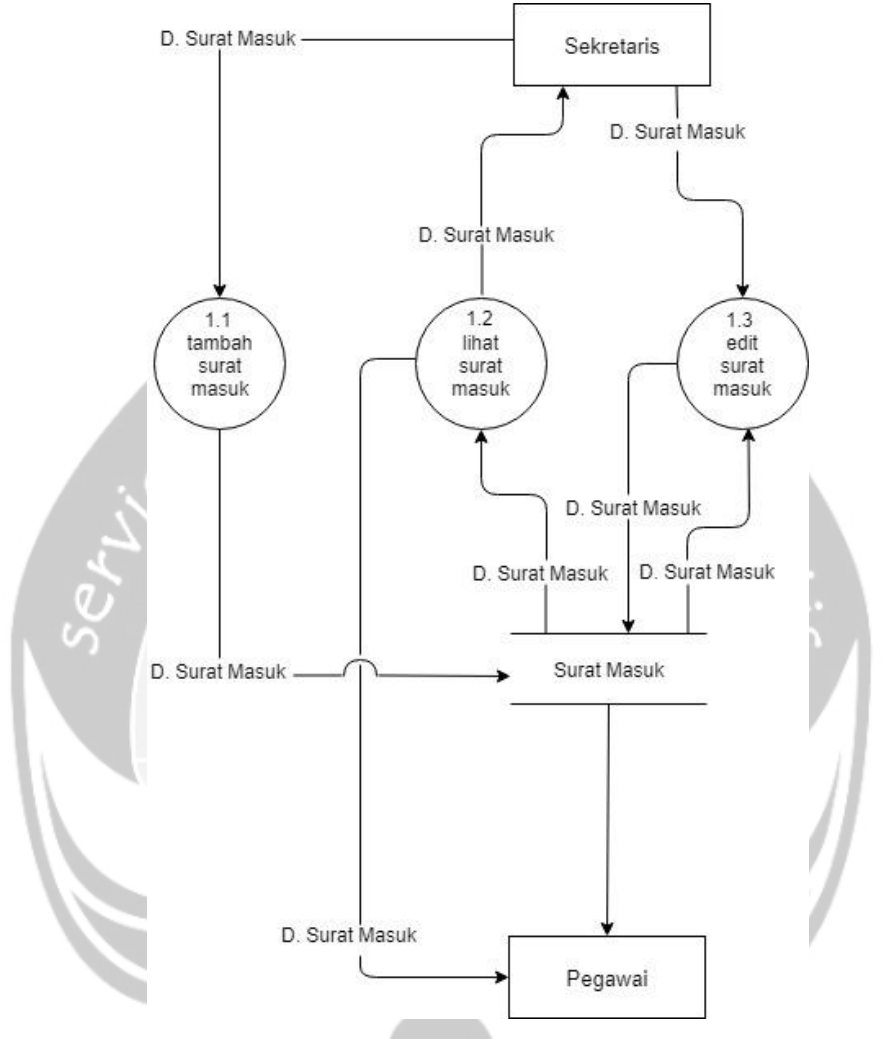

Gambar 2.4. DFD Level 1 Proses Surat Masuk

# **2.2.6 DFD Level 1 Proses Surat Keluar**

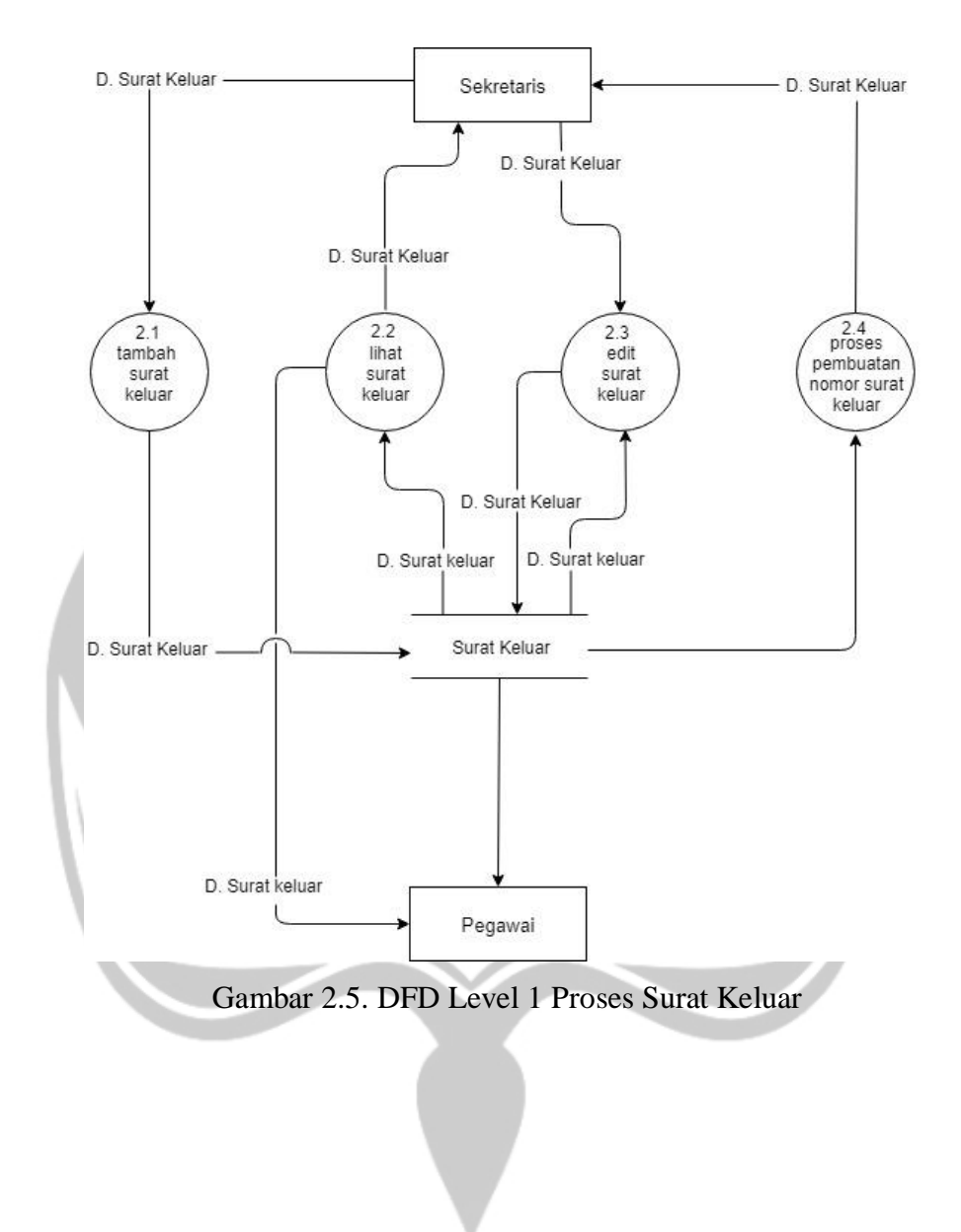

# **2.2.7 DFD Level 1 Proses Nota Dinas**

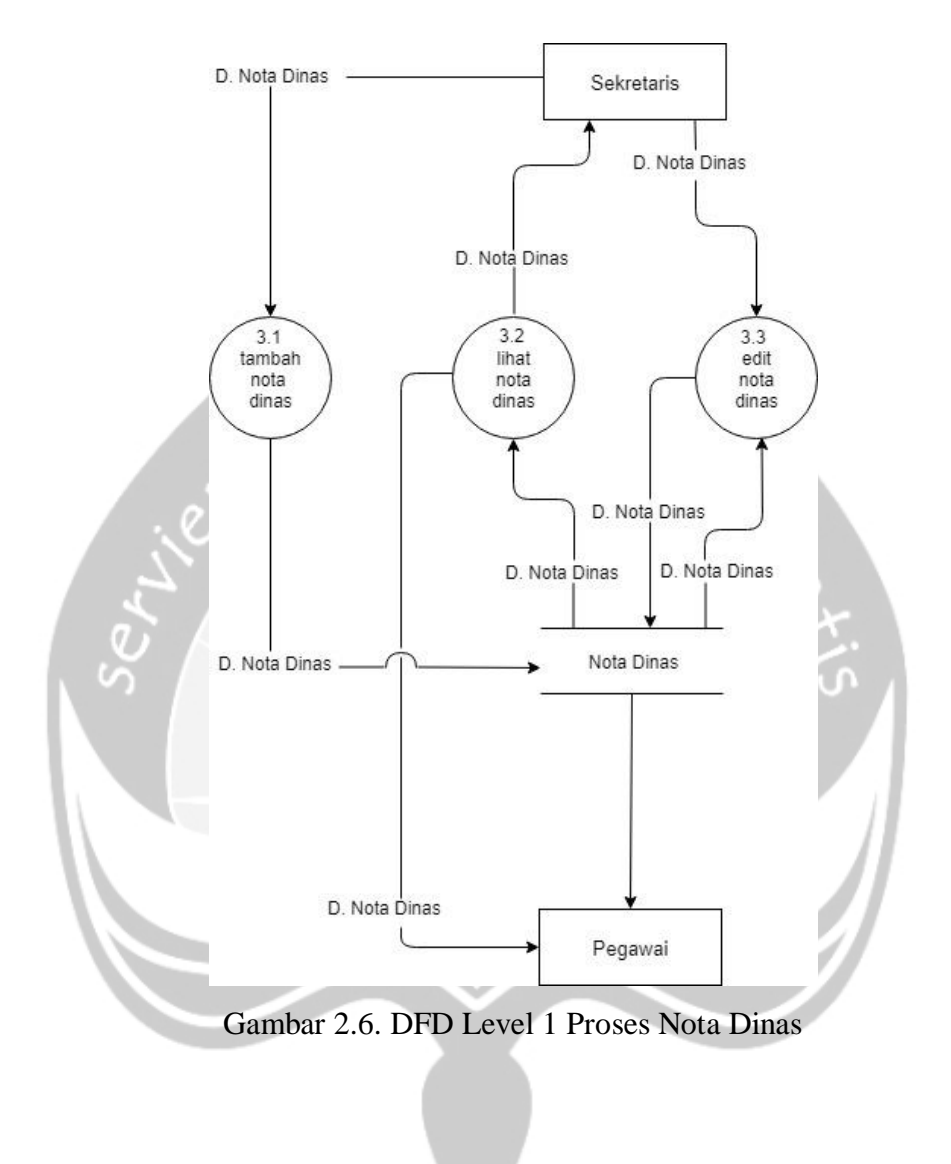

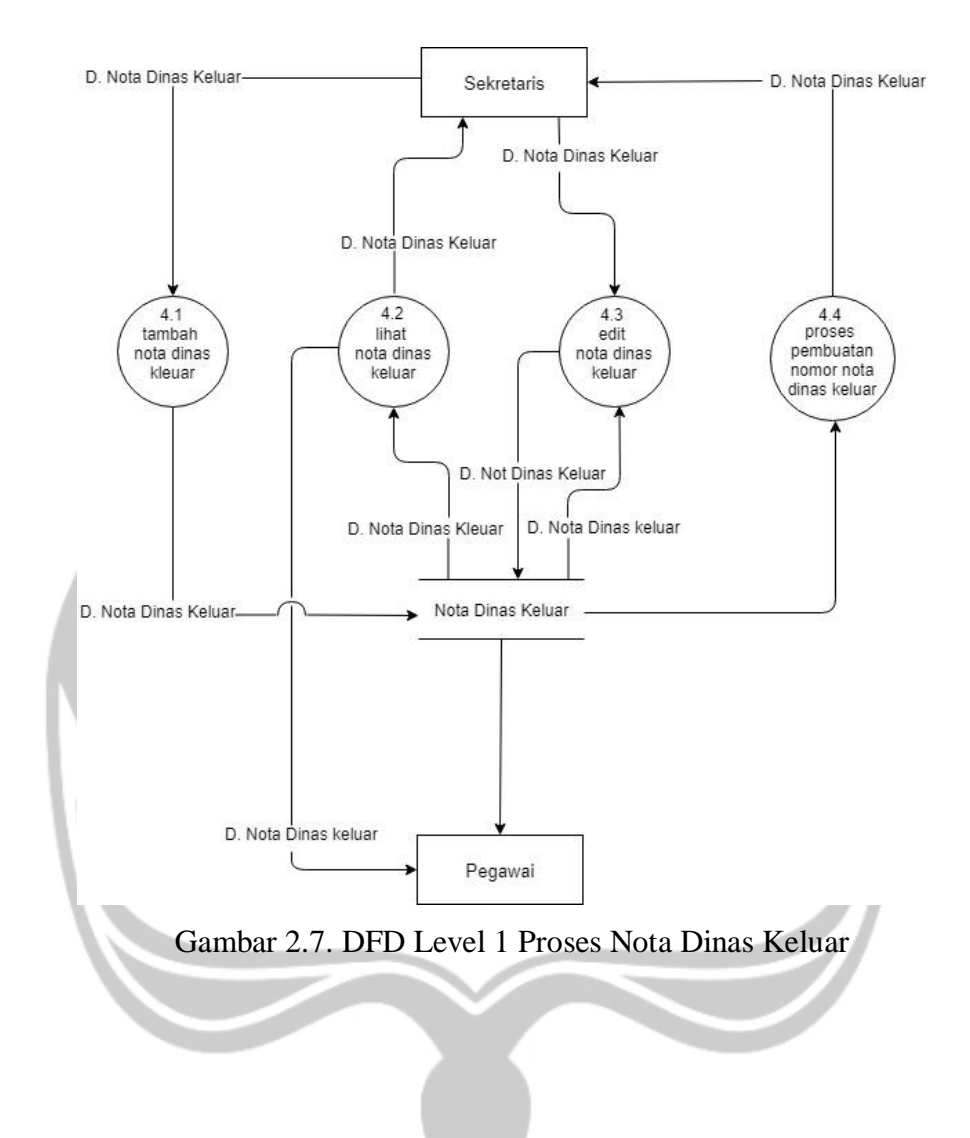

# **2.2.8 DFD Level 1 Proses Nota Dinas Keluar**

# **2.2.9 DFD Level 1 Proses Disposisi**

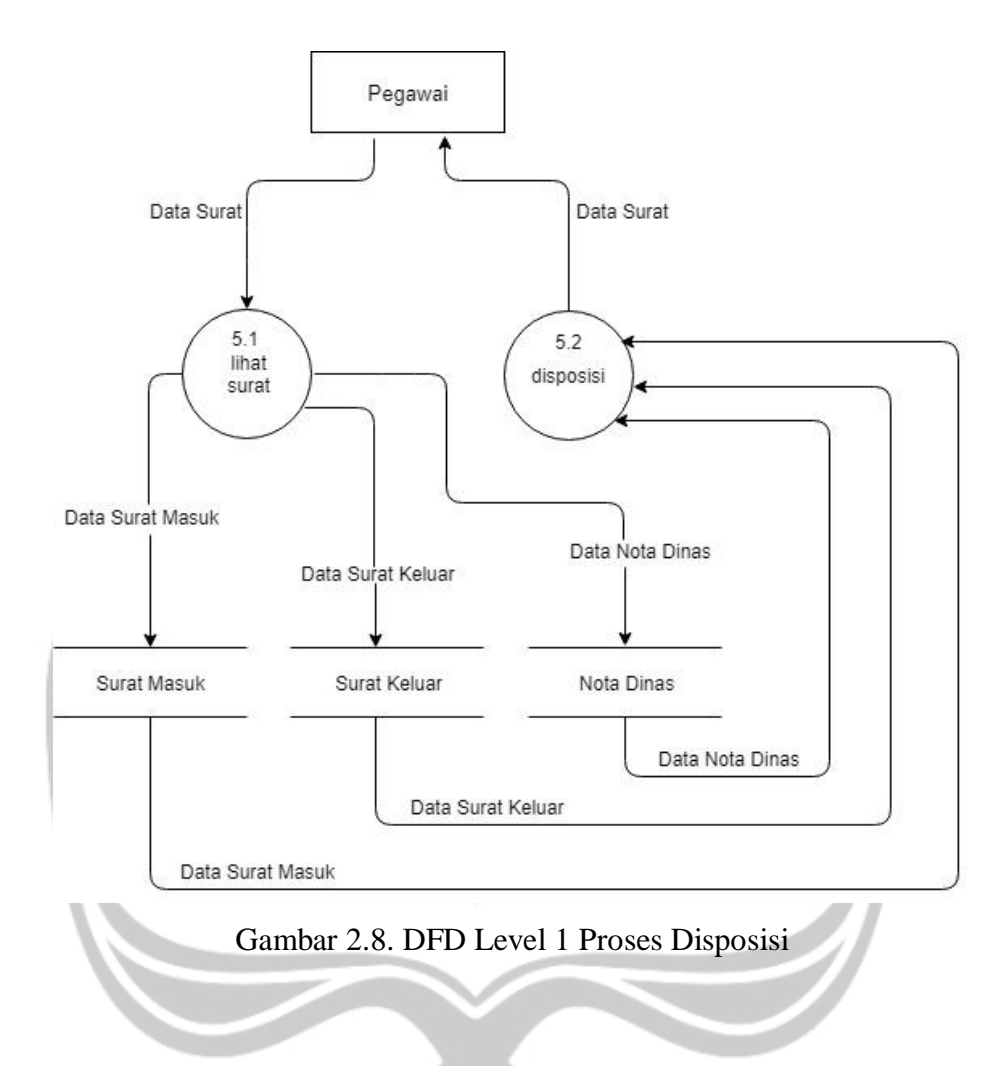

**2.2.10 ERD**

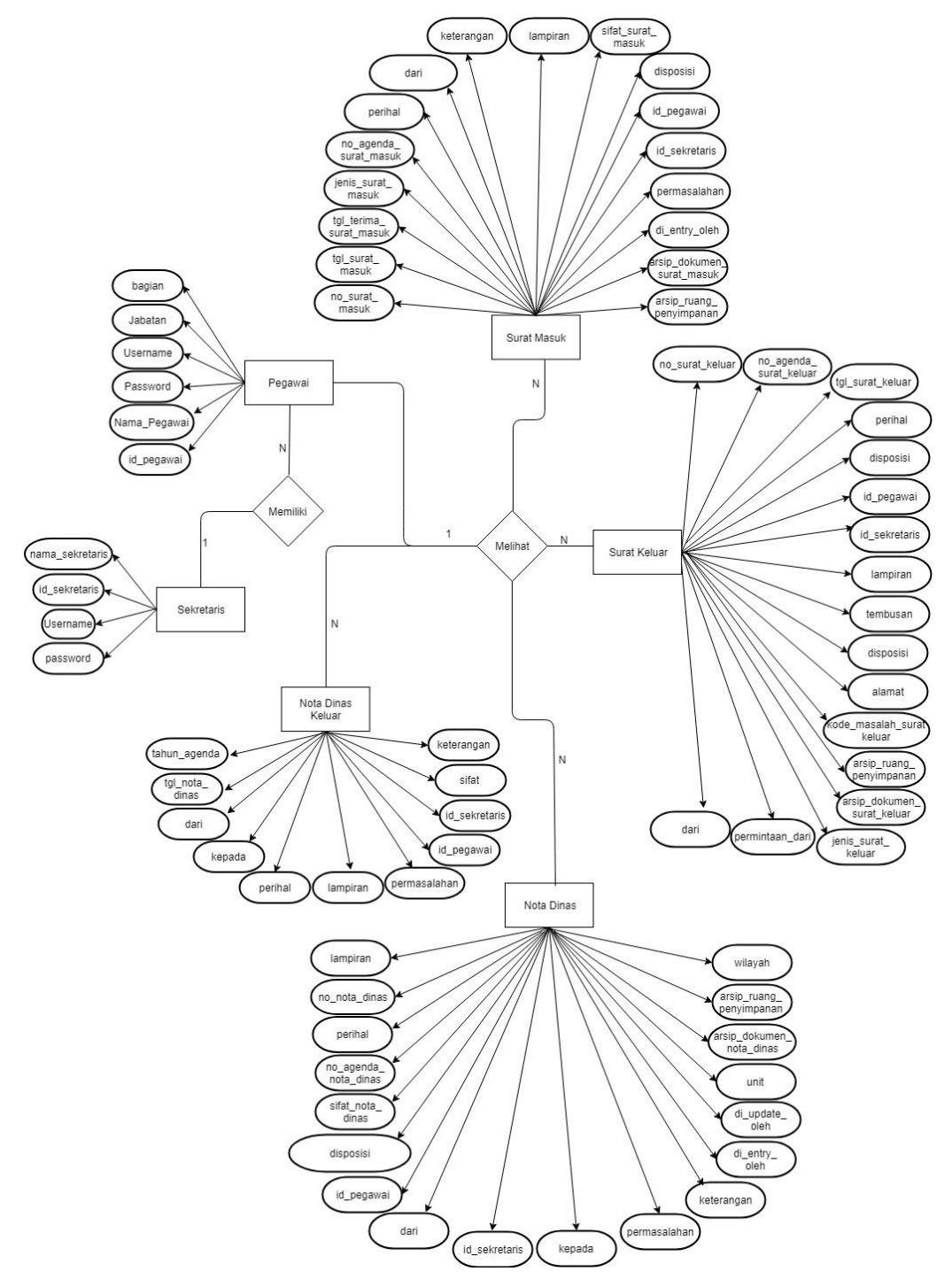

Gambar 2.9. ERD

Pada entitas pegawai terdapat beberapa field antara lain nama\_pegawai, id\_pegawai, jabatan, username, password, bagian. Pada entitas sekretaris terdapat beberapa field antara lain nama\_sekretaris, id\_sekretaris, username, password. Pada entitas surat masuk terdapat beberapa field antara lain no\_surat\_masuk, tgl\_surat\_masuk, tgl\_terima\_surat\_masuk, ienis\_surat\_masuk, no\_agenda\_surat\_masuk, perihal, dari, disposisi, id\_pegawai, id\_sekretaris, lampiran, permasalahan, sifat\_surat\_masuk, keterangan, di\_entry\_oleh, arsip\_dokumen\_surat\_masuk, arsip\_ruang\_penyimpanan. Pada entitas surat keluar terdapat field antara lain no\_surat\_keluar, no\_agenda\_surat\_keluar, tgl\_surat\_keluar, perihal, disposisi, id\_pegawai, id\_sekretaris, kode\_masalah, lampiran, tembusan, jenis\_surat\_keluar, kepada, dari, alamat, permintaan\_dari, arsip\_ruang\_penyimpanan, arsip\_dokumen\_surat\_keluar. Pada entitas nota dinas terdapat field antara lain lampiran, no\_nota\_dinas, perihal, no\_agenda\_nota\_dinas, sifat\_nota\_dinas, disposisi, id\_pegawai, di\_entry\_oleh, di\_update\_oleh, arsip\_dokumen\_nota\_dinas, arsip\_ruang\_penyimpanan, wilayah, unit, dari, kepada, id\_sekretaris, permasalahan, keterangan. Pada entitas nota dinas keluar terdapat field antara lain tahun\_agenda, tgl\_nota\_dinas\_keluar, dari, kepada, perihal, lampiran, permasalahan, id\_pegawai, id\_sekretaris, sifat, keterangan.

### **2.2.11 Struktur Tabel**

# **A. Tabel Pegawai**

Berfungsi untuk menyimpan data pegawai

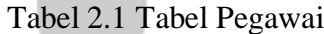

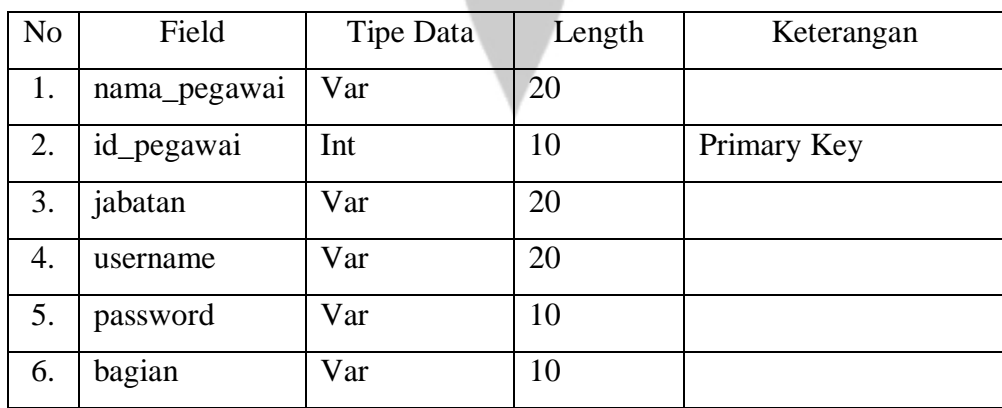

# **B. Tabel Sekretaris**

Berfungsi untuk menyimpan data sekretaris

Tabel 2.2 Tabel Sekretaris

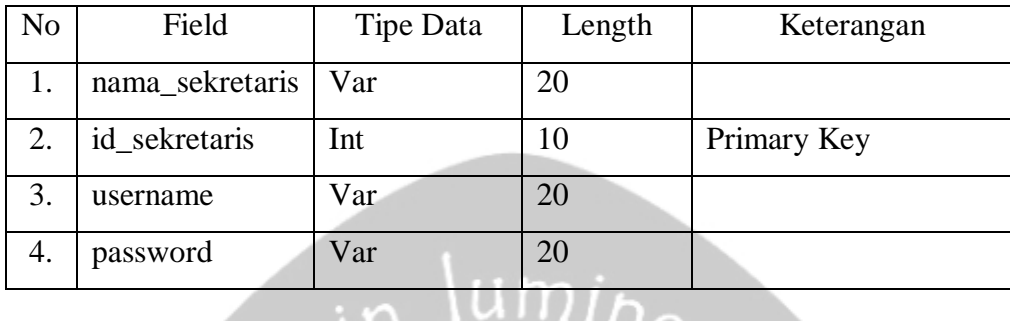

# **C. Tabel Surat Masuk**

Berfungsi untuk menyimpan data surat masuk

Tabel 2.3 Tabel Surat Masuk

 $\equiv$ 

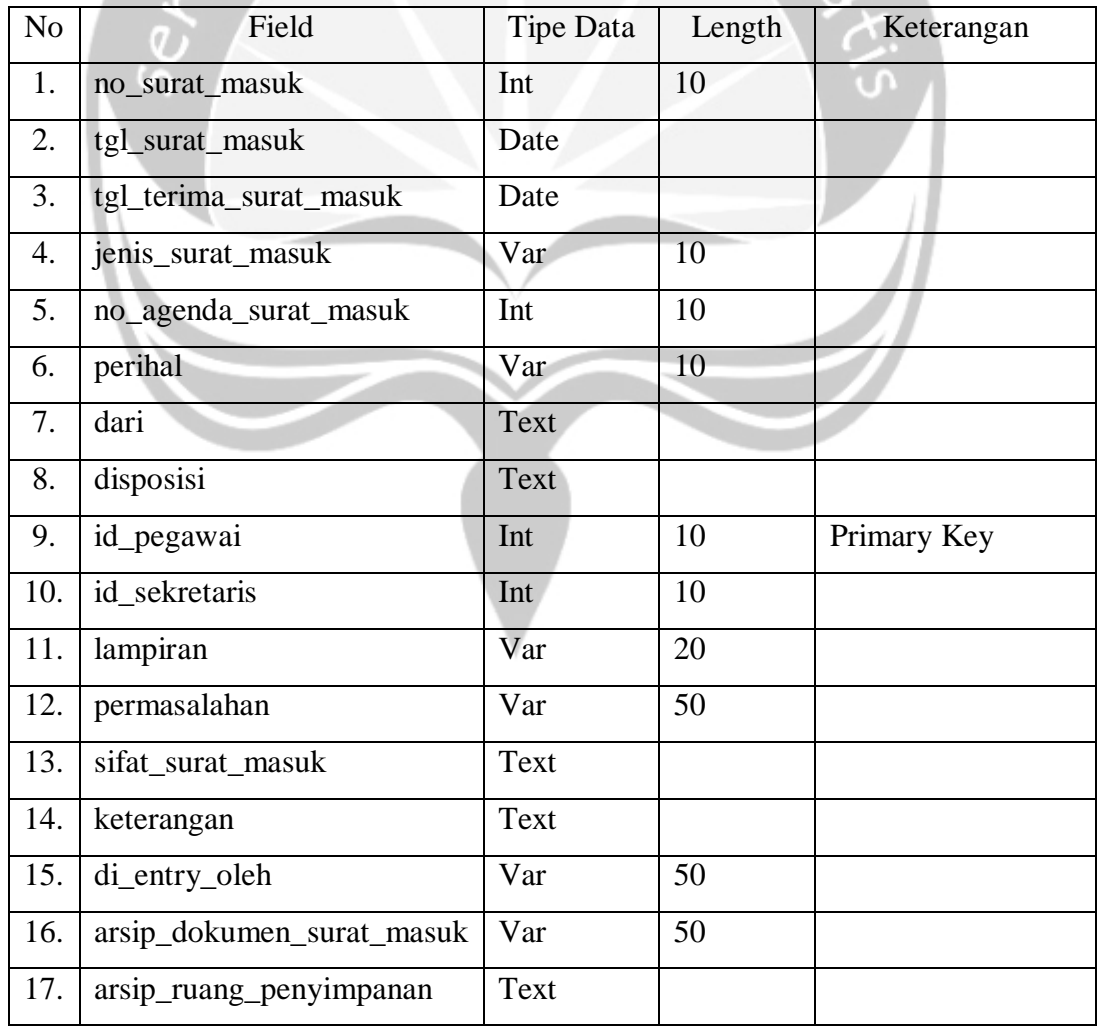

# **D. Tabel Surat Keluar**

Berfungsi untuk menyimpan data surat keluar

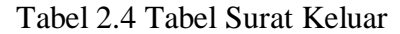

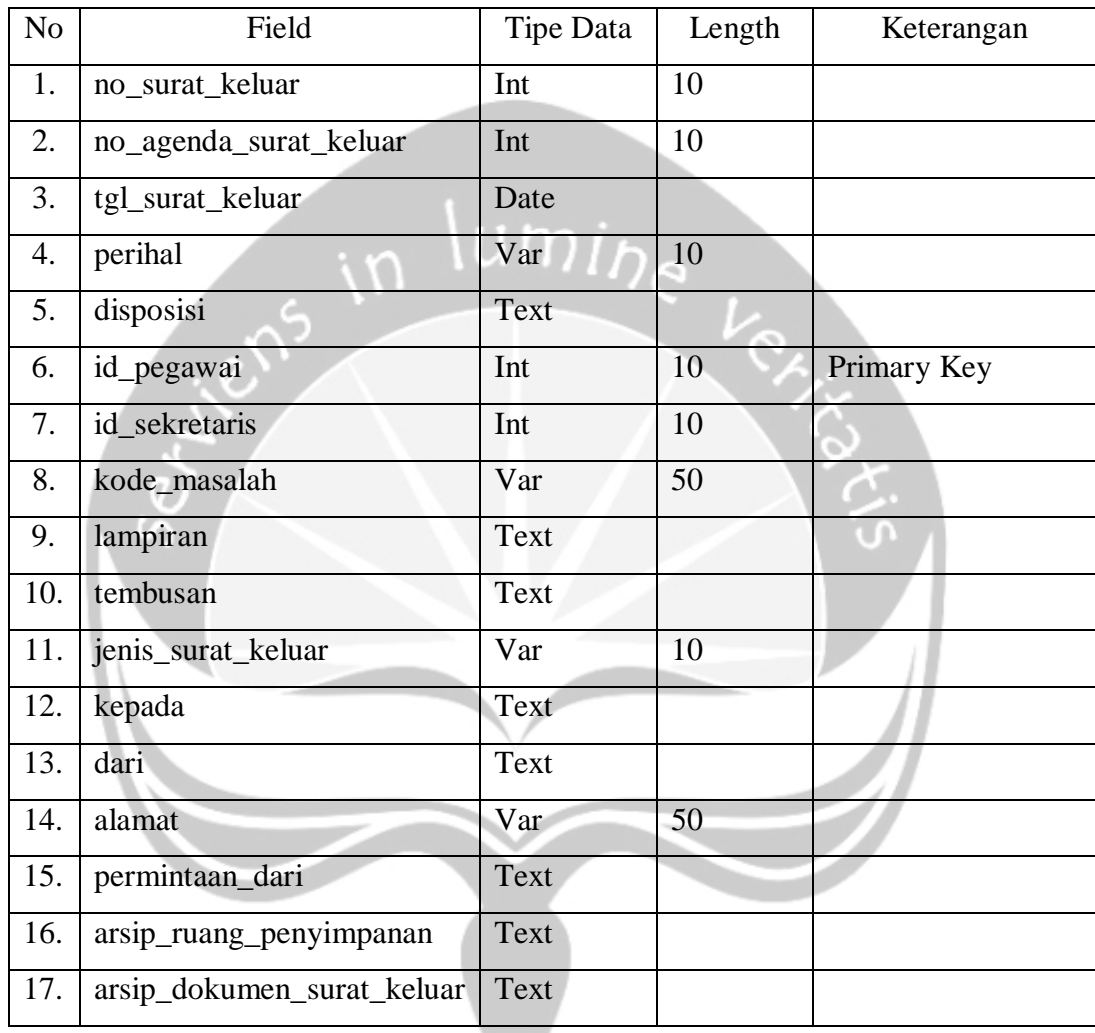

# **E. Tabel Nota Dinas**

Berfungsi untuk menyimpan data nota dinas

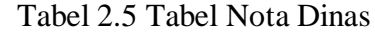

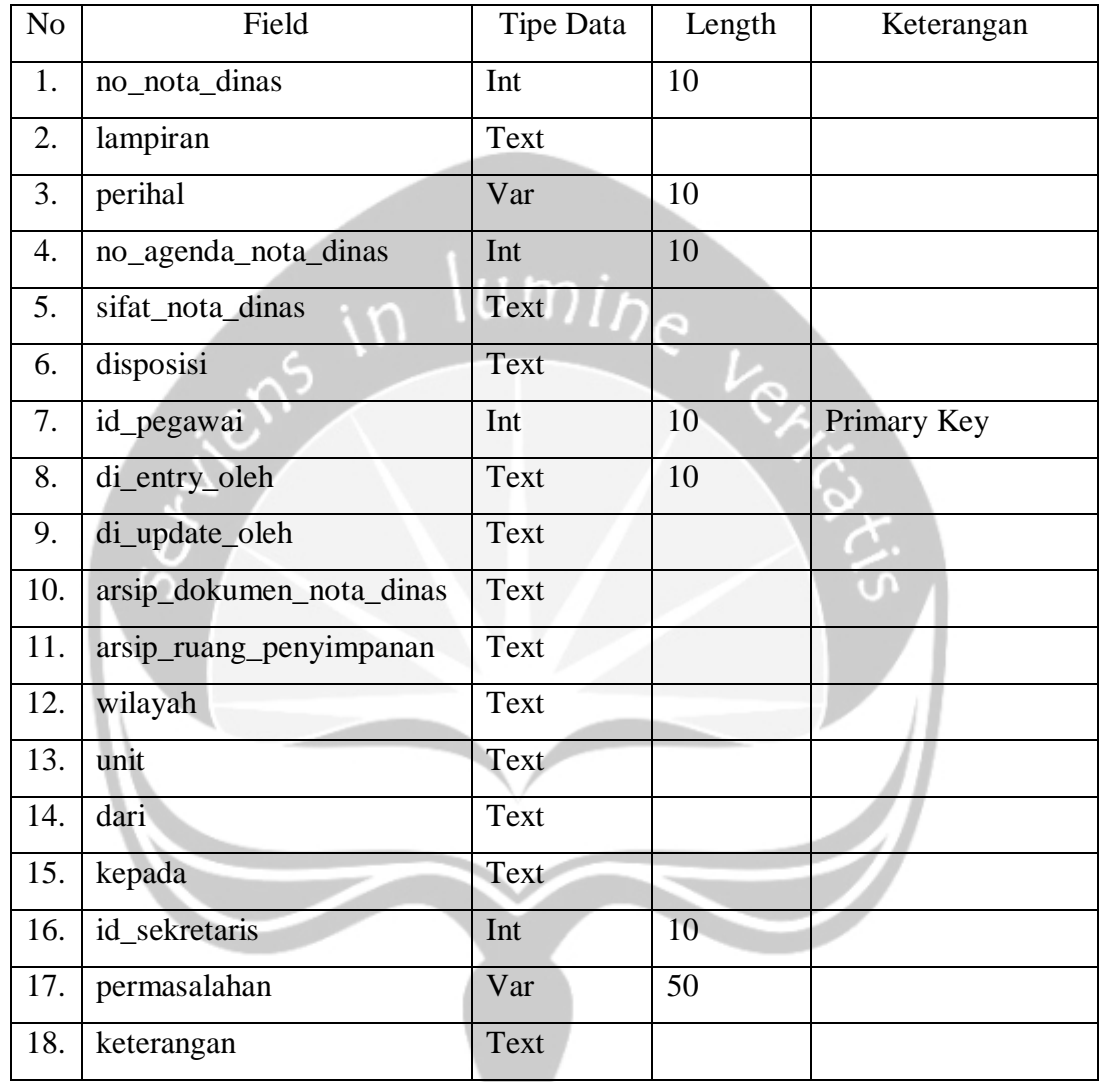

# **F. Tabel Nota Dinas Keluar**

Berfungsi untuk menyimpan data nota dinas keluar

Tabel 2.6 Tabel Nota Dinas Keluar

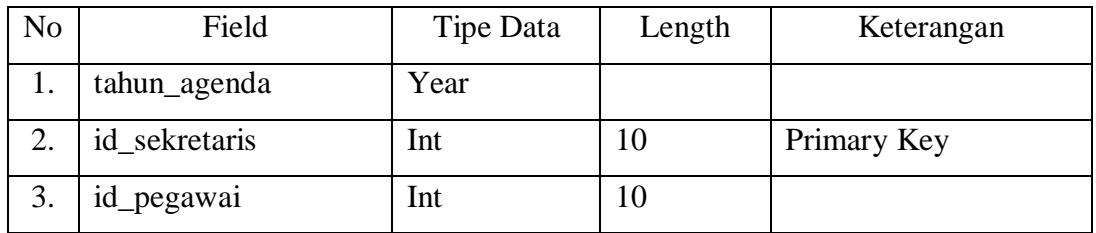

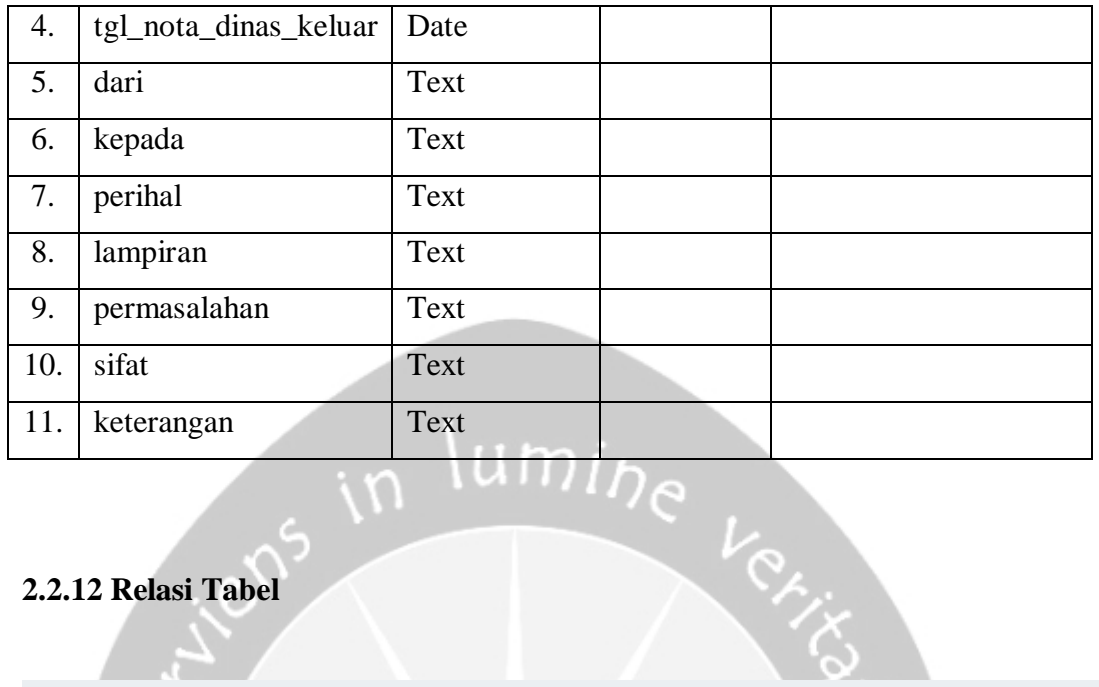

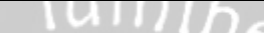

# **2.2.12 Relasi Tabel**

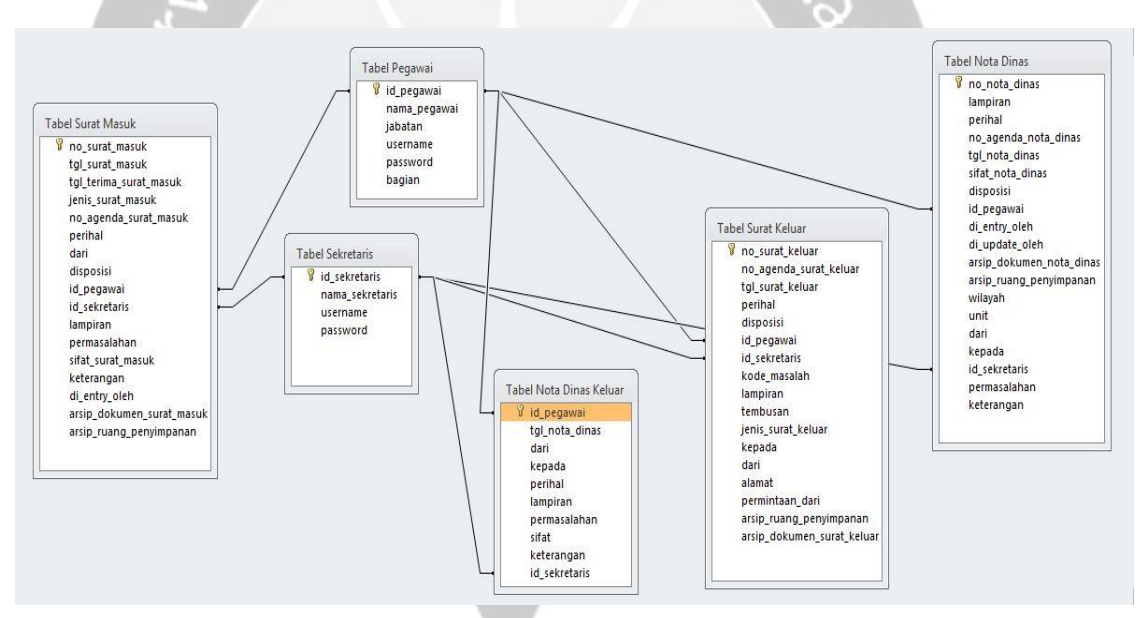

Gambar 2.10. Relasi Tabel

# **2.3. Bukti Hasil Pekerjaan**

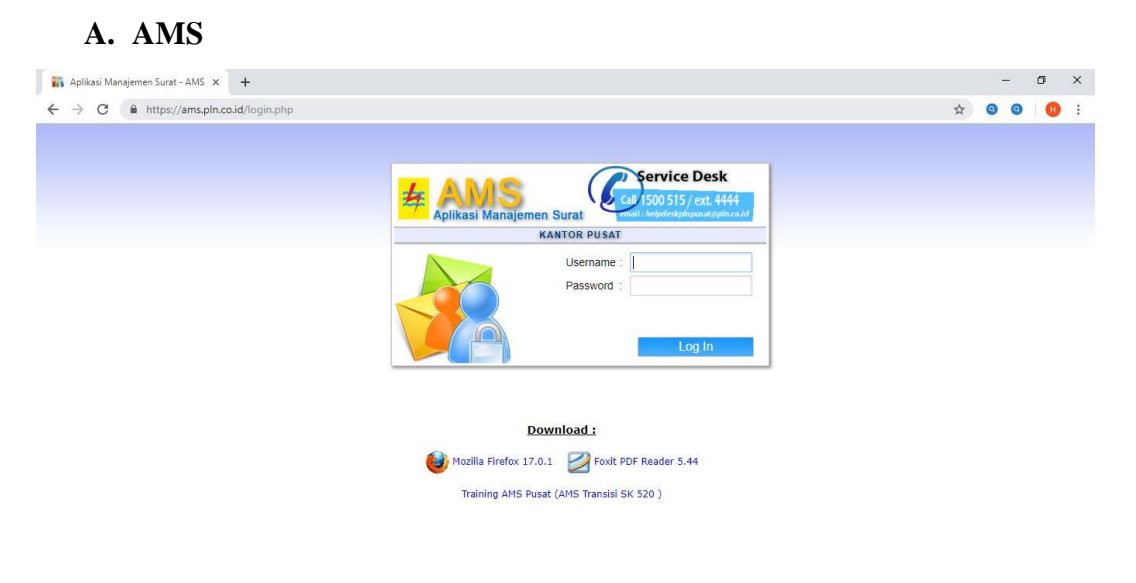

AMS. Versi 2.1.1

Gambar 2.11. Halaman Login AMS

Pertama untuk dapat masuk kedalam AMS(Aplikasi Manajemen Surat) kita perlu mengakses ke alamat *[https://ams.pln.co.id.](https://ams.pln.co.id/)* Alamat tersebut merupakan alamat local yang hanya dapat diakses di jaringan local di PT. PLN (Persero) Wilayah Papua dan Papua Barat. Desain dari aplikasi ini penulis rasa cukup bagus karena terlihat simpel dan enak dilihat. Untuk dapat masuk ke aplikasi, sebelumnya kita perlu login terlebih dahulu.

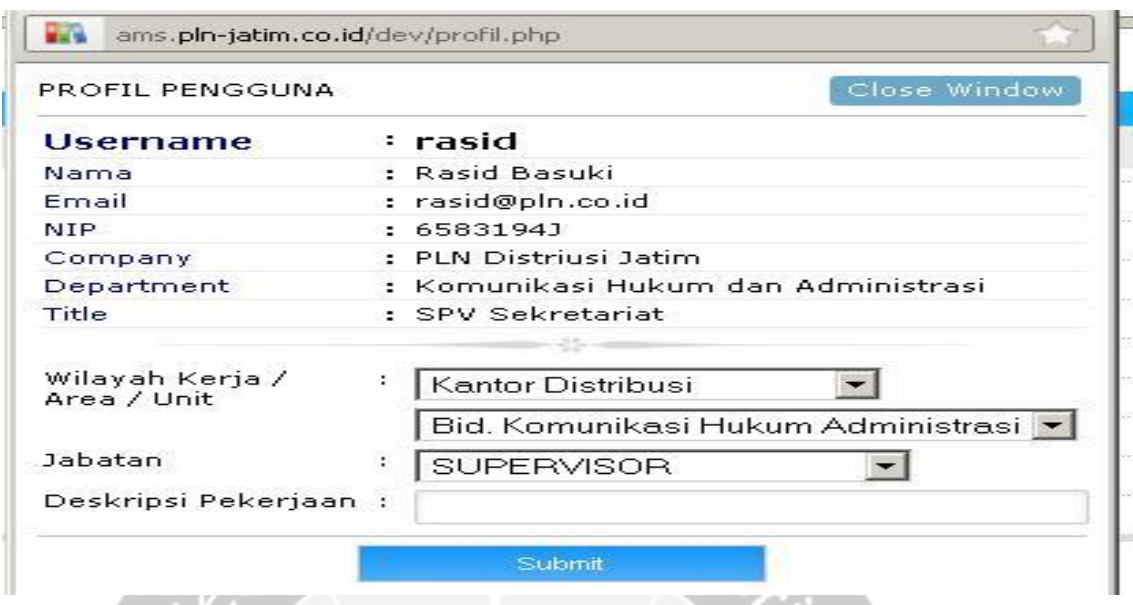

Gambar 2.12. Halaman Registrasi

Gambar ini menunjukkan halaman untuk melakukan registrasi. Jika pilihan posisi wilayah kerja / Area / Rayon tidak benar, maka berakibat pada saat akan di kirim / di disposisi Nota Dinas, nama yang dicari tidak akan ditemukan. Jika sudah benar, klik submit, maka muncul tulisan dalam browser : "Harap tunggu 1 x 24 Jam" maksudnya adalah paling lama administrator AMS untuk melakukan approval jika data-datanya benar.

| Firefox *<br>AMS (Aplikasi Manajemen Surat)                                                                                                    |                                                             | $+$                                           |                                                                                                    |                                                                                                   |                                 |                                                                                                    |                                                                                                  | $-6-x$         |
|----------------------------------------------------------------------------------------------------|-------------------------------------------------------------|-----------------------------------------------|----------------------------------------------------------------------------------------------------|---------------------------------------------------------------------------------------------------|---------------------------------|----------------------------------------------------------------------------------------------------|--------------------------------------------------------------------------------------------------|----------------|
| ams.pln-jatim.co.id/coba/index.php#<br>$\star$                                                                                                    |                                                             |                                               |                                                                                                    |                                                                                                   |                                 | $\uparrow \uparrow \uparrow \uparrow \uparrow \uparrow \uparrow \uparrow \uparrow \uparrow \uparrow \uparrow \uparrow$ | ۹                                                                                                | E <sub>1</sub> |
| <b>BE-incredibar-</b><br>Search »<br>$\frac{1}{2}$<br>$\lambda$<br>$\mathbf{m}$                                                                                                    |                                                             |                                               |                                                                                                    |                                                                                                   | $\div$ 4 + - $\otimes$ You Tobs | NEWS]                                                                                                    |                                                                                                  |                |
| YTD 0! - Yahoo                                                                                                    |                                                             | Search                                        | Download Noutube & Amazon<br>Myoutube & Amazon<br>Myoutube & Amazon<br>Myoutube & Amazon<br>Myoutube & Amazon<br>Myoutube & Amazon<br>Myoutube & Amazon<br>Myoutube & Amazon<br>Myoutube & Ama |                                                                                                   |                                 |                                                                                                    |                                                                                                  |                |
|                                                                                                    |                                                             |                                               |                                                                                                    |                                                                                                   |                                 |                                                                                                    |                                                                                                  |                |
| Aplikasi Manajemen Surat                                                                                                    |                                                             |                                               |                                                                                                    |                                                                                                   |                                 |                                                                                                    | Selamat Datang, Rasid Basuki<br>Wilayah : Kantor Distribusi (Bid. Komunikasi Hukum Administrasi) | Log Out        |
| <b>Menu Test</b><br>$\alpha$ $\alpha$                                                                                                    |                                                             | <b>ADMIN - PENGGUNA</b>                       |                                                                                                    |                                                                                                   |                                 |                                                                                                    |                                                                                                  |                |
| $\blacktriangle$<br>· ADENDUM (ADD)<br>· BERITA ACARA (BA)<br>· SURAT KETERANGAN<br>(SKt)<br><b>8 SURAT PERNYATAAN</b><br>(SPy)<br>PRODUK HUKUM<br>· KEPUTUSAN (K)                                               | Verifikasi [ © Belum © Sudah © Semua © Abaikan ]<br>Inquiry |                                               |                                                                                                    |                                                                                                   |                                 |                                                                                                    |                                                                                                  |                |
|                                                                                                    | <b>Usn</b><br>No                                            |                                               |                                                                                                    | <b>Nama</b>                                                                                       |                                 | Jabatan                                                                                                    | Wilayah                                                                                          |                |
|                                                                                                    | $\mathbf{1}$                                                | chaidhir.ismail                               | mokhamad chaidhir ismail                                                                                                    |                                                                                                   |                                 | null                                                                                                    | null                                                                                             | c<br>$\bullet$ |
|                                                                                                    | $\overline{2}$                                              | dennis                                        | Dennis Sistiawan                                                                                                    |                                                                                                   |                                 | null                                                                                                    | null                                                                                             | $\bullet$      |
|                                                                                                    | 3                                                           | Tamu<br>tamu                                  |                                                                                                    |                                                                                                   |                                 | null                                                                                                    | null                                                                                             | 0 <sup>1</sup> |
|                                                                                                    | $\vee$ Verifikas<br><b>ADMIN USER - DETAIL</b>              |                                               |                                                                                                    |                                                                                                   |                                 |                                                                                                    |                                                                                                  |                |
| · EDARAN (E)<br>· PENGUMUMAN (Pm)                                                                                                    | Data Pengguna<br>Priviledge                                 |                                               |                                                                                                    |                                                                                                   |                                 |                                                                                                    |                                                                                                  |                |
| · PEMBERITAHUAN (Pt)<br>LAIN-LAIN<br><b>@ INFO MASALAH</b><br><b>e</b> INFO DAFTAR USER<br>· ORGANISASI<br><b>· PELAKSANA HARIAN</b><br>(PLH)<br><b>REPORTS</b><br><b>e SURAT MASUK</b><br><b>· SURAT KELUAR</b> |                                                             | : chaidhir.ismail<br>Username                 |                                                                                                    | Admin Aplikasi<br>V Entry Surat Masuk Baru<br>٠<br>Filtry Surat Keluar<br>T Entry Nota Dinas Baru |                                 |                                                                                                    | V Sekretaris<br>V Surat Masuk Inquiry<br>V Nota Dinas Inquiry<br>T Entry Surat Bentuk Khusus     |                |
|                                                                                                    | Jabatan                                                     | : JUNIOR ENGINEER                             |                                                                                                    |                                                                                                   |                                 |                                                                                                    |                                                                                                  |                |
|                                                                                                    |                                                             | : 10-Jan'12 14:43:37<br><b>Tanggal Daftar</b> |                                                                                                    |                                                                                                   |                                 |                                                                                                    |                                                                                                  |                |
|                                                                                                    | Wilavah                                                     | : APJ Banyuwangi                              | • UPJ Gentena                                                                                                    | ٠                                                                                                 | <b>V</b> Entry Produk Hukum     |                                                                                                    |                                                                                                  |                |
|                                                                                                    | <b>Status</b>                                               | : BELUM DIVERIFIKASI                          |                                                                                                    |                                                                                                   | <b>Data Domain User</b>         |                                                                                                    |                                                                                                  |                |
|                                                                                                    | Deskripsi                                                   | ÷                                             |                                                                                                    |                                                                                                   | <b>Display Name</b>             | : mokhamad chaidhir ismail                                                                                             |                                                                                                  |                |
|                                                                                                    |                                                             | Pekerjaan                                     |                                                                                                    |                                                                                                   | Mail                            | : chaidhir.ismail@pln.co.id                                                                                            |                                                                                                  |                |
|                                                                                                    |                                                             | [ Abaikan ]<br>Simpan Update Data User        |                                                                                                    |                                                                                                   | Company                         | : APJ Pasuruan                                                                                                    |                                                                                                  |                |
| <b>ADMIN AMS</b>                                                                                                    |                                                             |                                               |                                                                                                    |                                                                                                   | <b>Department</b><br>÷          |                                                                                                    |                                                                                                  |                |
| · Data User                                                                                                    |                                                             |                                               |                                                                                                    |                                                                                                   |                                 | $\cdot$                                                                                                    |                                                                                                  |                |
| · Data Wilayah                                                                                                    |                                                             |                                               |                                                                                                    |                                                                                                   | Employee Number (NIP) :         |                                                                                                    |                                                                                                  |                |
| · View Surat Keluar                                                                                                    |                                                             |                                               |                                                                                                    |                                                                                                   |                                 |                                                                                                    |                                                                                                  |                |
| <b>O</b> Reset                                                                                                    |                                                             |                                               |                                                                                                    |                                                                                                   |                                 |                                                                                                    |                                                                                                  |                |

Gambar 2.13. Halaman Data Registrasi

Jika pendaftar adalah petugas/pegawai secretariat/sekretaris, maka dibawah priviledge di klik/dicentang, kemudian klik simpan Update Data User, baru klik verifikasi.

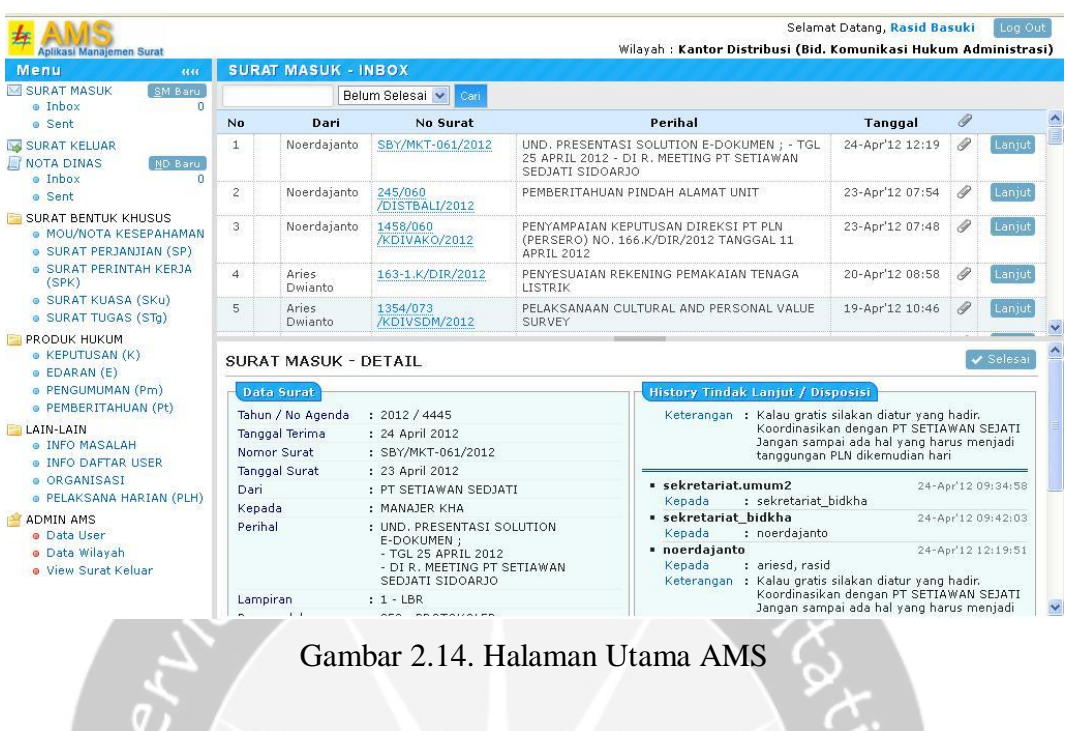

Gambar di atas adalah halaman utama pada AMS setelah berhasil log-in, maka bisa dilihat fungsi-fungsi yang ada. Pada halaman ini kita dapat melihat role yang kita gunakan sebagai login.

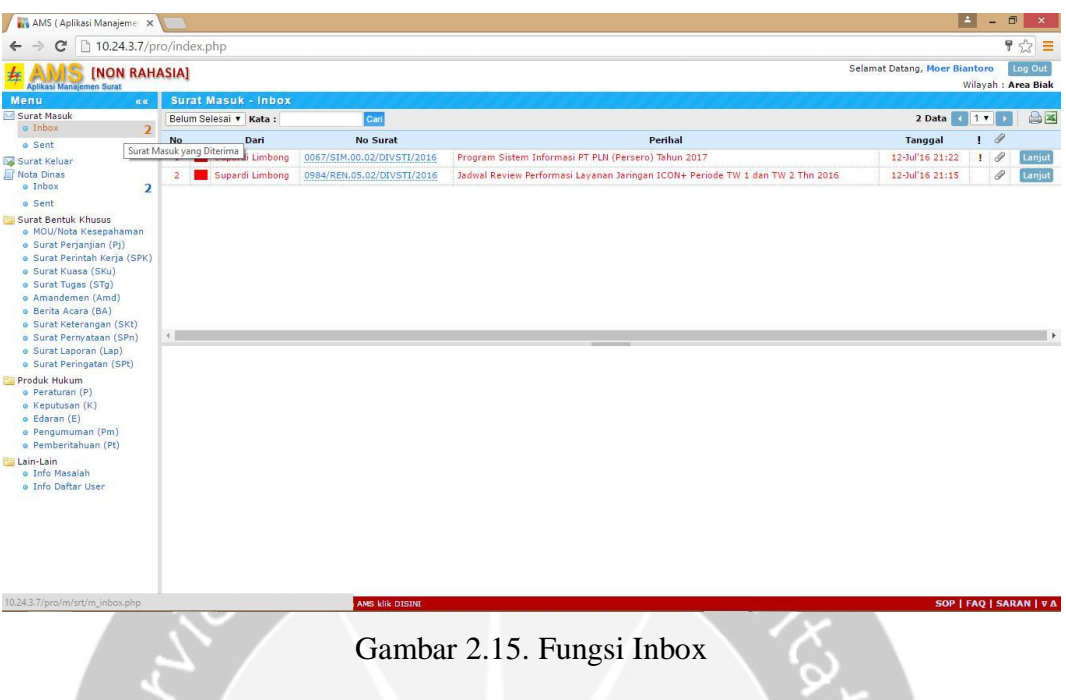

Gambar ini menunjukkan fungsi inbox yaitu dapat Menerima / Menampung Surat Masuk Baru. Pada fungsi inbox ini kita dapat melihat surat masuk. Disini kita juga dapat mencari surat masuk berdasarkan kata, sehingga lebih memudahkan dalam pencarian.

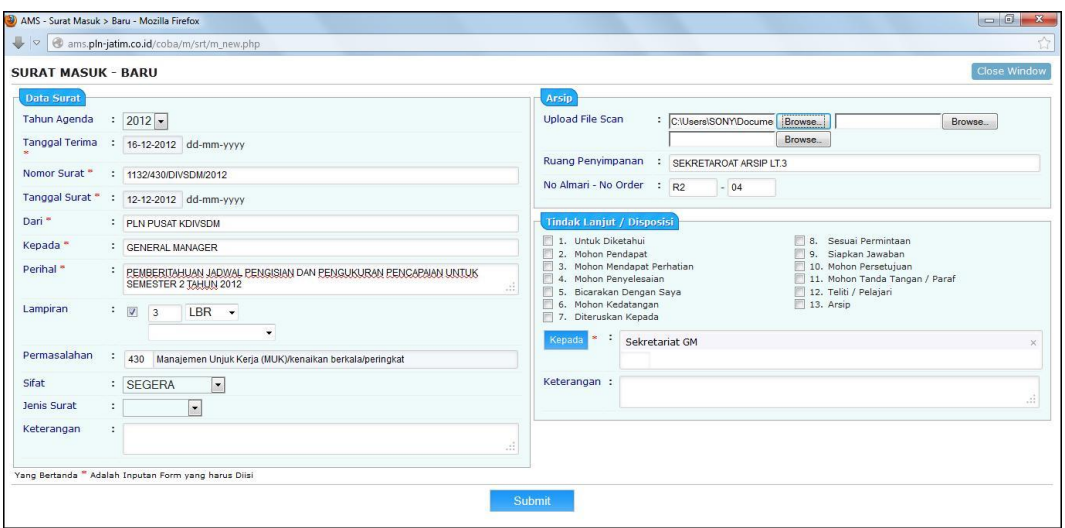

Gambar 2.16. Form Entry Data Surat Masuk Baru

Gambar ini menunjukkan Form Entry Data Surat Masuk Baru. Ketika mendapatkan surat dan surat ingin disimpan sebagai arsip maka harus mengisiskan data-data surat secara lengkap. Pada kolom perihal isikan sesuai yang tertera pada perihal surat yang diterima. Lalu isikan dimana file hardcopy asli akan disimpan sehingga mempermudah untuk mencari surat hardcopy asli. Klik Submit, maka Form Entry Data Surat Masuk, kembali kosong, siap untuk entry data surat selanjutnya, jika tidak ada klik close window.

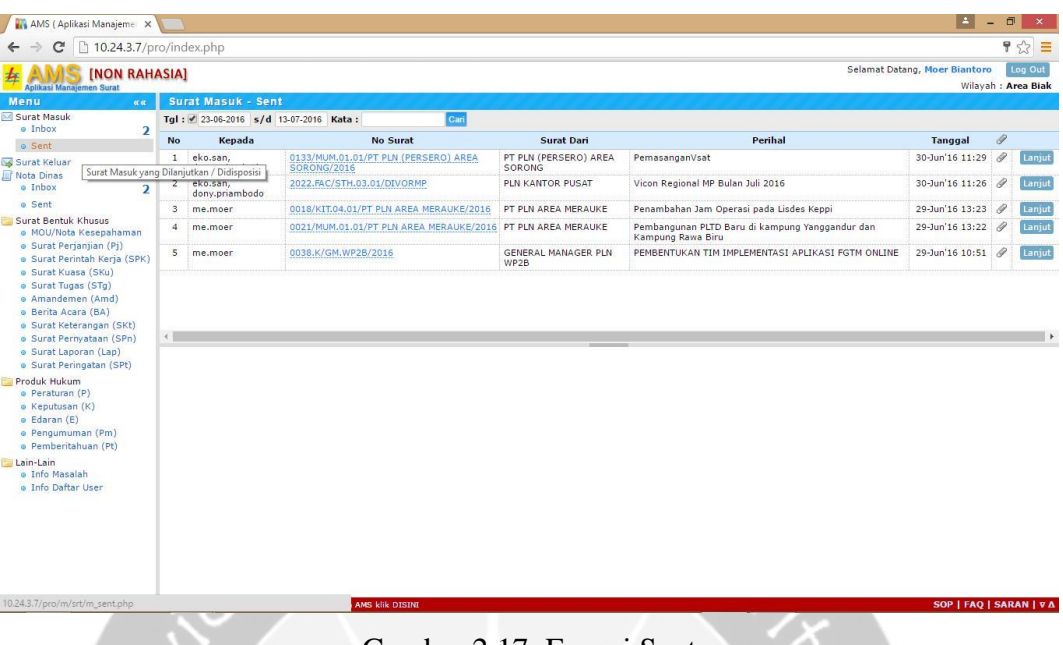

Gambar 2.17. Fungsi Sent

Gambar ini menunjukkan fungsi sent yaitu dapat mengirim surat. Lalu pada fungsi send ini dapat menampung surat-surat yang ingin dikirim. Selain menampung didalam sent kita dapat mencari surat-surat masuk yang telah diteruskan berdasarkan kata, sehingga lebih memudahkan dalam pencarian.

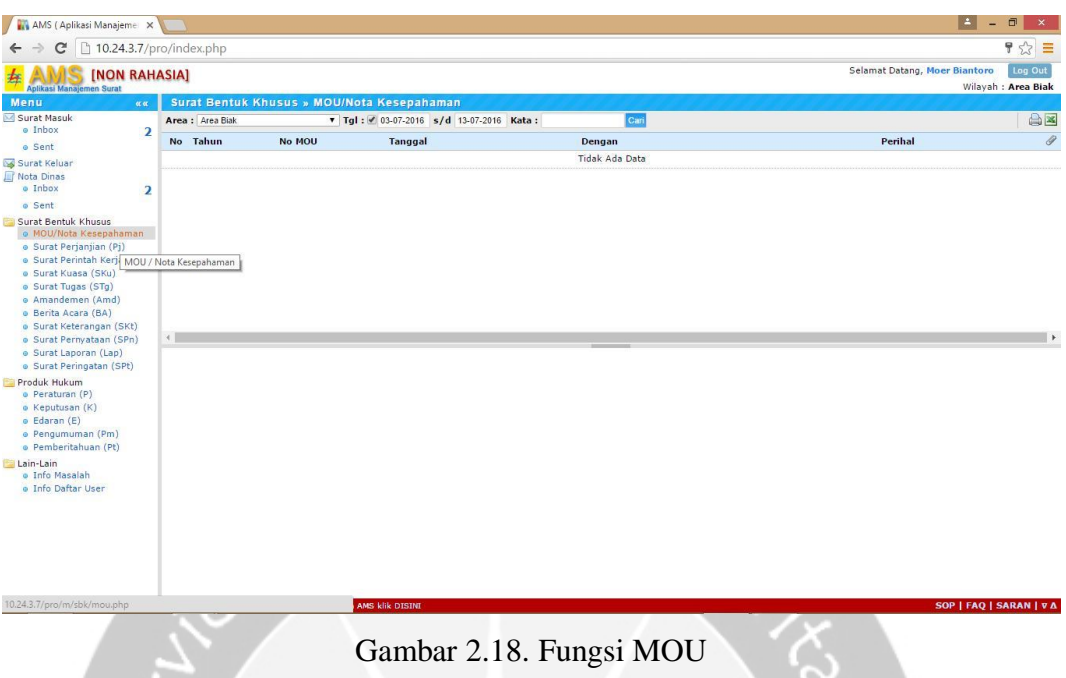

Gambar ini menunjukkan fungsi MOU yaitu dapat menampung MOU. Selain menampung didalam fungsi MOU kita dapat mencari MOU dan membuka Form Entry Datanya untuk menjadi arsip yang mungkin akan dipergunakan lagi dilain waktu.

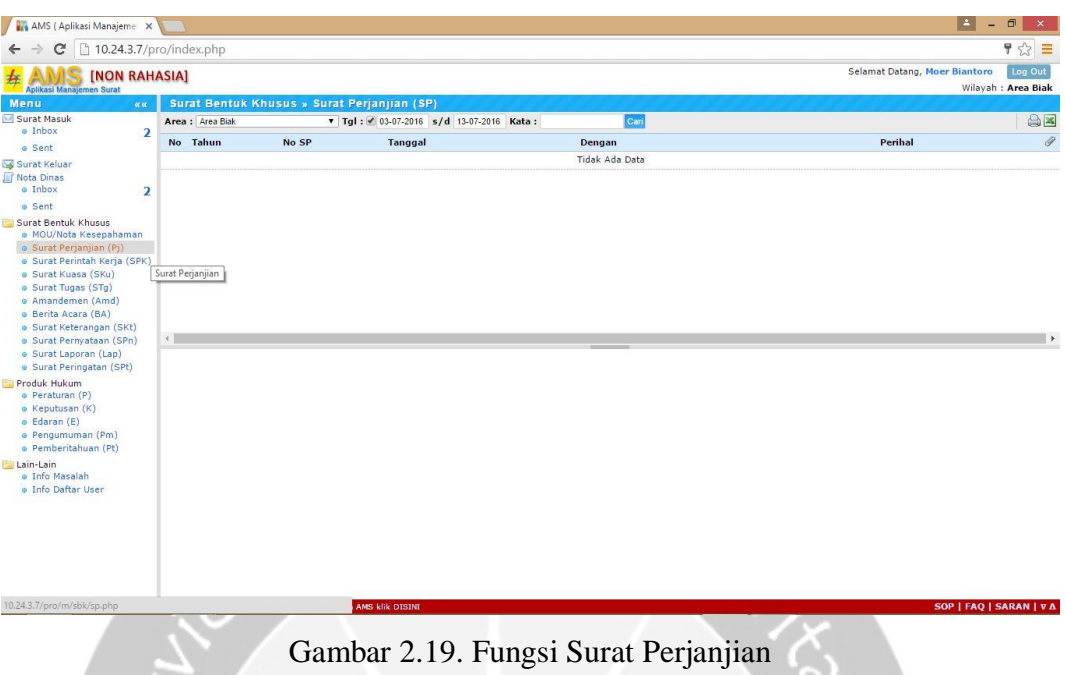

Gambar ini menunjukkan fungsi Surat Perjanjian yaitu dapat menampung segala jenis surat-surat perjanjian. Selain menampung didalam Fungsi Surat Perjanjian kita dapat mencari surat-surat perjanjian dan Membuka Form Entry Datanya untuk mengarsipkan data kita harus mengisi data-data surat secara benar.

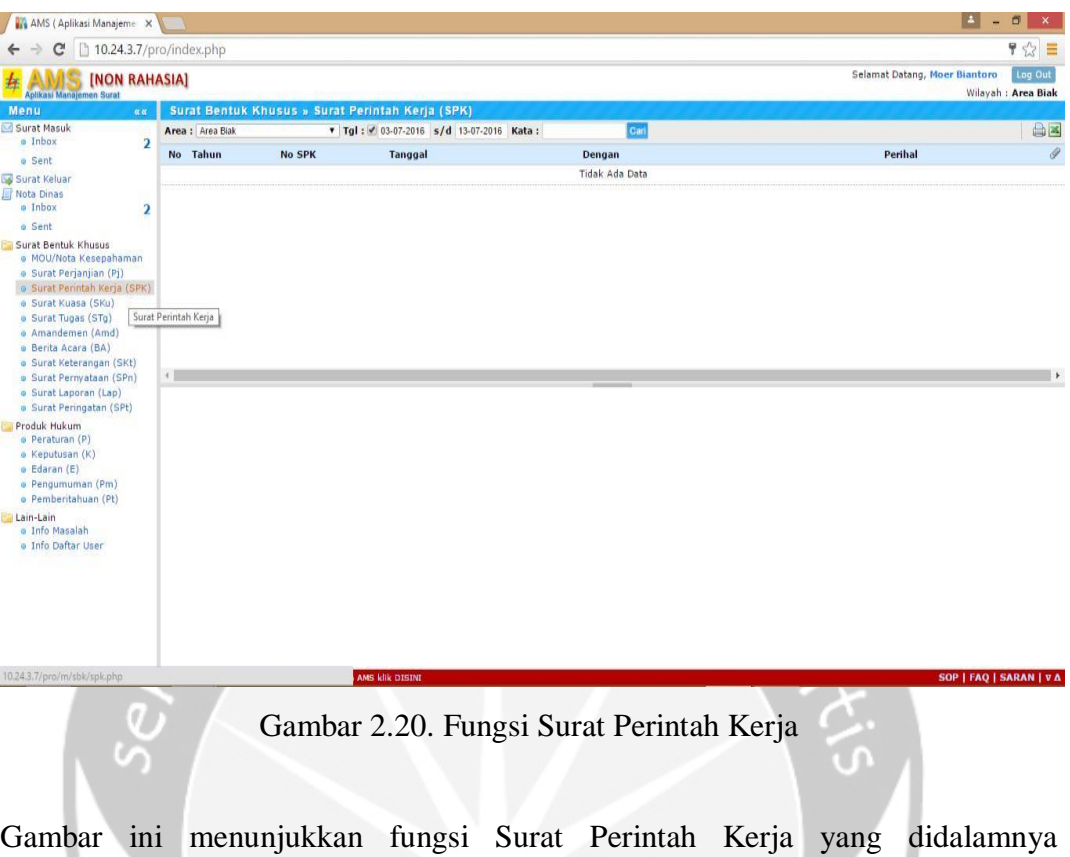

menampung surat-surat perintah kerja. Selain menampung didalam Fungsi Surat Perintah Kerja kita dapat mencari surat-surat perintah kerja dan Membuka Form Entry Datanya untuk mengarsipkan data kita harus mengisi data-data surat secara benar.

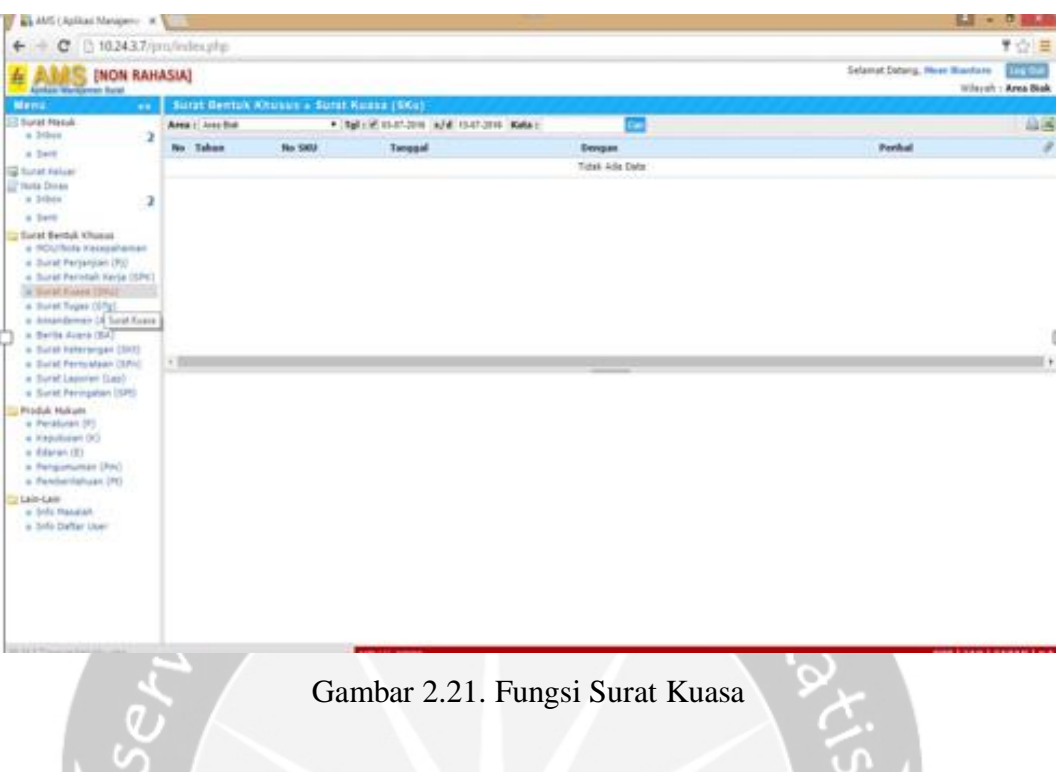

Gambar ini menunjukkan fungsi Surat Kuasa yaitu untuk menampung surat-surat kuasa. Selain menampung didalam fungsi Surat Kuasa kita dapat mencari suratsurat kuasa dan Membuka Form Entry Datanya untuk mengarsipkan data kita harus mengisi data-data surat secara benar agar mudah dicari.

#### **B. Kelebihan dan Kekurangan Aplikasi AMS**

### 1. **Kelebihan Aplikasi AMS**

Kelebihan dari aplikasi ini adalah dapat mengelola data surat, baik surat masuk maupun surat keluar dan surat-menyurat lainnya sehingga surat-surat tersebut dapat dicari kapan saja dengan cepat apabila diperlukan dan dapat menunjukkan lokasi / tempat hardcopy disimpan sehingga mempermudah proses pencarian.

# 2. **Kekurangan Aplikasi AMS**

Kekurangan dari aplikasi ini adalah belum bisa menerima surat rahasia dan dokumen kontrak, karena aplikasi ini hanya berisi surat-surat NON RAHASIA.

### **C. Kendala yang dihadapi**

Terkadang para penguna salah mengisikan nomor surat dan datadata surat sehingga ketika surat dibutuhkan pada suatu saat akan sulit ditemukan karena arsip yang sangat banyak.

## **BAB III**

# **HASIL PEMBELAJARAN**

#### **3.1 Manfaat Kerja Praktek**

#### **1. Bagi Institusi Kerja Praktek**

- a. Menjalin hubungan kerjasama antara dunia pendidikan dengan dunia industri/perusahaan/pemerintahan oleh kalangan akademis.
- b. Institusi kerja praktek dapat memanfaatkan tenaga kerja praktek sesuai dengan kebutuhan di unit kerjanya.
- c. Institusi kerja praktek dapat mendapatkan alternative calon karyawan yang telah dikenal mutu, dedikasi dan kredibilitasnya.
- d. Membina hubungan baik antara lembaga perguruan tinggi Universitas Atma Jaya Yogyakarta dengan PT PLN (Persero) Wilayah Papua dan Papua Barat (WP2B) Indonesia.

# **2. Bagi Universitas Atma Jaya**

- a. Memperkenalkan manusia dengan dunia usaha.
- b. Mempersiapkan sumber daya manusia yang mampu bersaing.
- c. Membina hubungan baik antara lembaga perguruan tinggi Universitas Atma Jaya Yogyakarta dengan PT PLN (Persero) Wilayah Papua dan Papua Barat (WP2B) Indonesia.
- d. Sebagai evaluasi untuk mengembangkan dan meningkatkan mutu pendidikan.

### **3. Bagi Mahasiswa**

- a. Untuk merealisasikan ilmu yang didapat dibangku kuliah.
- b. Melatih rasa tanggung jawab dan mentalitas mahasiswa dalam bekerja.
- c. Sebagai pembanding antara Ilmu yang dimiliki Mahasiswa dengan kebutuhan dunia kerja.

### **3.2 Penerapan Ilmu dalam Kerja Praktek**

Pelaksanaan Kerja Praktek juga menjadi sarana bagi penulis untuk menerapkan ilmu yang telah diperoleh selama perkuliahan. Penerapan ilmu dalam kerja praktek ini tentu berkaitan dengan jurusan atau mata kuliah yang sudah diambil,di perusahaan ini menggunakan MS SQL sebagai sarana atau mendukung untuk mengoperasikan sistem AMS, yang dapat menyimpan data-data surat.

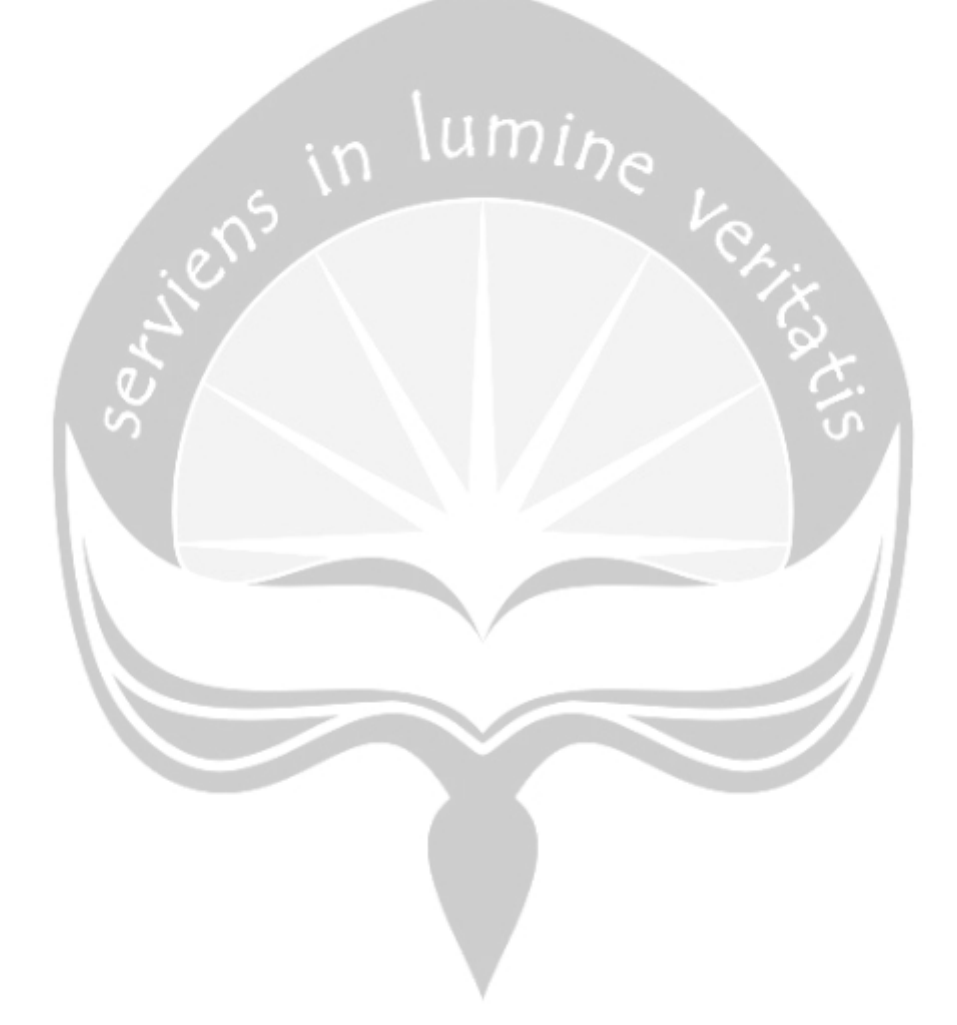

#### **BAB IV**

### **KESIMPULAN**

Dengan adanya mata kuliah Kerja Praktek ini, mahasiswa Teknik Informatika Universitas Atma Jaya Yogyakarta mendapatkan pengalaman yang sangat berharga dengan merasakan langsung dunia kerja. Dengan praktek lapangan ini, mahasiswa dapat merasakan secara langsung bagaimana dunia kerja yang sesungguhnya dimana kita tidak hanya duduk diam dengan laptop tetapi juga bersosialisasi dan bekerja sama dengan orang sekitar tempat kerja kita. Kerja Praktek ini memberikan banyak pengalaman yang dapat kita bawa hingga terjun ke dunia pekerjaan. Bukan hanya pengalaman saat mengerjakan suatu tugas yang diberikan tetapi juga melatih mahasiswa untuk lebih mandiri dan percaya diri terutama dalam melakukan pekerjaan dengan baik tanpa bantuan dan juga bersosialisasi dengan pegawai yang berada di lingkungan yang sama dengan kita. Denan begitu, pada saat terjun di dunia pekerjaan nanti, mahasiswa akan lebih terbiasa karena sudah merasakan sebelumnya.

Berdasarkan hasil yang diperoleh dari kegiatan kerja praktek di PT. PLN (Persero) Wilayah Papua dan Papua Barat, dapat ditarik kesimpulan bahwa PT. PLN (Persero) memiliki sistem AMS (Aplikasi Manajemen Surat) yang merupakan suatu aplikasi yang berfungsi sebagai sarana untuk mengelola administrasi kesekretariatan yang BUKAN BERSIFAT RAHASIA, guna menjamin kelancaran penerimaan surat, pendistribusian surat, pengeluaran surat, pencarian surat baik surat masuk, surat keluar, surat bentuk khusus, produk hukum maupun nota dinas, yang lebih terukur. Aplikasi yang dipakai untuk menyimpan data – data surat menyurat dalam bentuk softcopy juga membantu menunjukkan lokasi / tempat hardcopy disimpan. Aplikasi AMS (Aplikasi Manajemen Surat) dapat membantu semua karyawan.